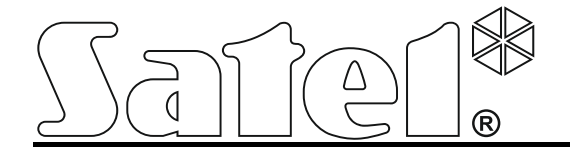

# **Охранный модуль с реализацией функции мониторинга**

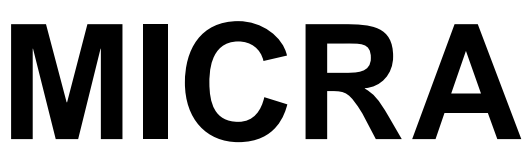

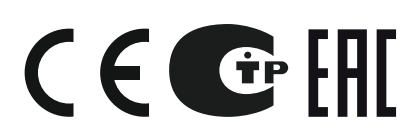

Версия микропрограммы 3.03 micra\_ru 04/18

SATEL sp. z o.o. ul. Budowlanych 66 80-298 Gdansk POLAND тел. +48 58 320 94 00 www.satel.eu

# **ПРЕДУПРЕЖДЕНИЯ**

Установка модуля должна производиться квалифицированным персоналом.

До начала монтажа следует ознакомиться с настоящим руководством.

Запрещается вносить в конструкцию модуля какие-либо неавторизованные производителем изменения и самостоятельно производить его ремонт, так как это однозначно с потерей гарантийных прав.

#### **ВНИМАНИЕ!**

Запрещается подключать к модулю полностью разряженный аккумулятор (напряжение на клеммах аккумулятора без подключенной нагрузки должно быть не менее 11 В). Во избежание повреждения оборудования, в случае сильно разряженного или ранее не используемого аккумулятора требуется предварительная подзарядка с помощью соответствующего зарядного устройства.

По истечении срока службы аккумулятор запрещается выбрасывать. Изделие должно быть утилизировано в соответствии с действующими требованиями (директивы Европейского союза № 91/157/EEC и 93/86/EEC).

**Из-за специфики передачи данных по GPRS-каналу и потенциальных, связанных с этим, расходов рекомендуется установить в модуль SIMкарту с тарифным планом с месячным трансфером данных в размере не менее 10 МБ.**

Фирма SATEL ставит своей целью постоянное совершенствование качества своих изделий, что может приводить к изменениям в технических характеристиках и программном обеспечении. Информацию о введенных изменениях Вы можете найти на веб-сайте: [http://www.satel.eu](http://www.satel.eu/)

**Настоящим компания SATEL sp. z o.o. заявляет, что модуль соответствует основным требованиям и другим соответствующим положениям Директивы Совета Европы 2014/53/EU. Декларация о соответствии находится на сайте www.satel.eu/ce**

В руководстве используются следующие обозначения:

- примечание,
- 
- важная информация предупредительного характера.

# **Изменения, введенные в версии микропрограммы 3.03**

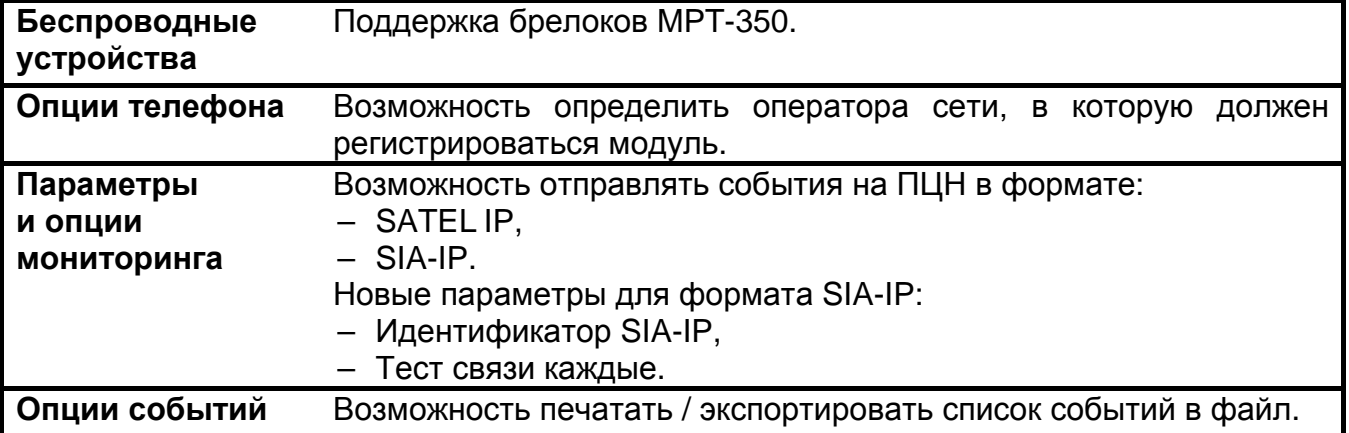

# СОДЕРЖАНИЕ

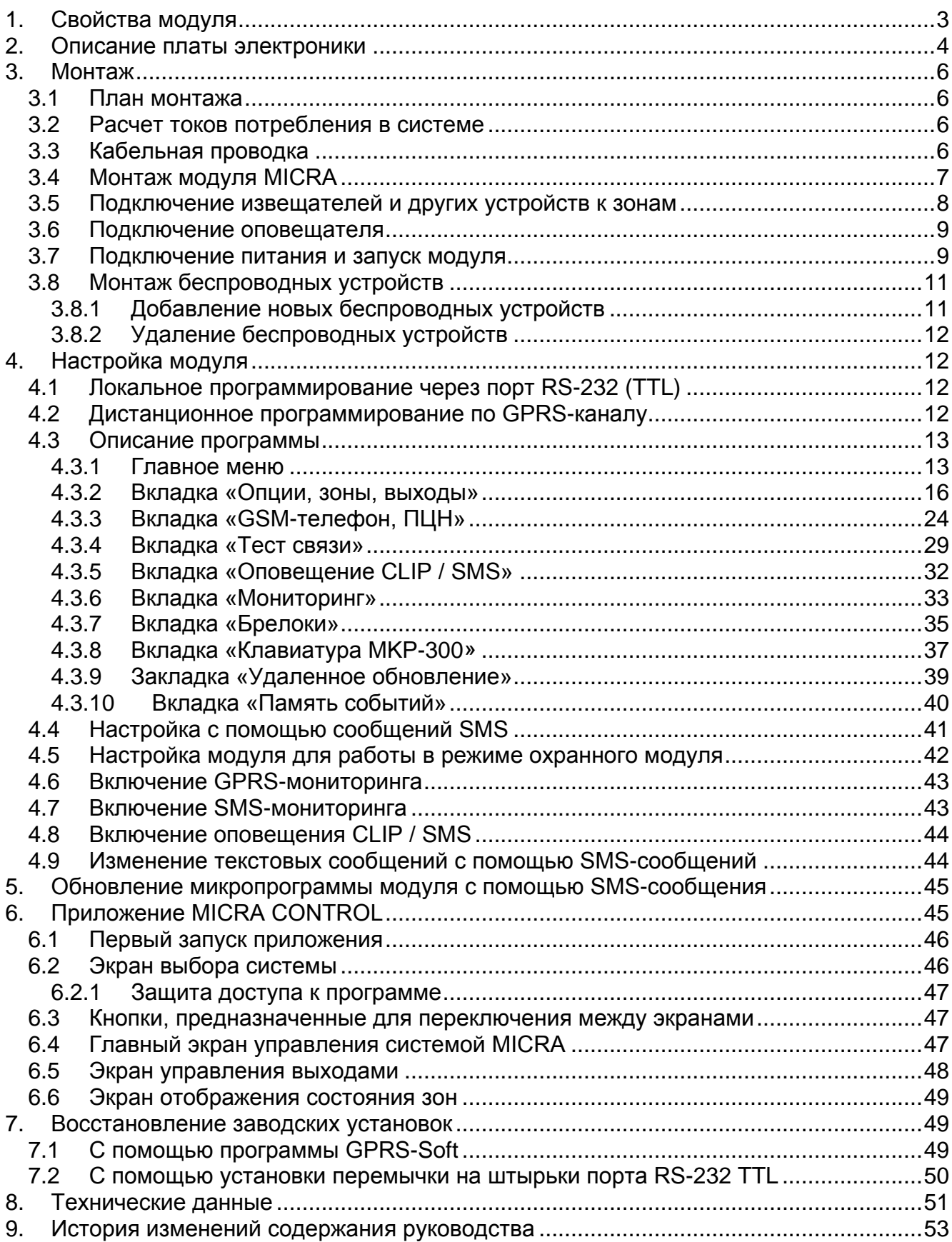

# <span id="page-4-0"></span>1. Свойства модуля

- 4 программируемые проводные зоны с возможностью работы в цифровом (NO, NC, EOL) или аналоговом режиме (измерение напряжения 0...16,56 В).
- Дополнительный проводной вход TMP с поддержкой шлейфов NO или NC:
	- в режиме работы коммуникационного модуля реализует функцию саботажного входа,
	- в режиме работы охранного модуля тип реакции программируется.
- 2 программируемых релейных выхода типа NO или NC.
- Выход типа ОС, работающий в качестве индикатора проблем с подключением к сети GSM или индикатора режима охраны.
- Силовой выход с максимальным током 0,5 А с полимерным предохранителем для реализации функции выхода питания (опционально может выполнять функцию входа питания).
- Возможность удаленного управления релейными выходами с помощью услуги CLIP.
- Встроенный гетеродинный приемник.
	- поддержка до 8 радиобрелоков 433 МГц от SATEL;
	- поддержка до 8 беспроводных извещателей 433 МГц производства компании **SATEL:**
	- поддержка беспроводной клавиатуры МКР-300.
- Энергонезависимая память для хранения до 1024 событий.
- Сообщение о состоянии контролируемых устройств и модуля: мониторинг в формате Contact ID (GPRS, SMS) или оповещение (SMS, CLIP).
- <span id="page-4-4"></span><span id="page-4-2"></span>• Шифрованная передача событий, передаваемых по GPRS-каналу (с помощью протокола TCP или UDP) и формата SATEL IP или SIA-IP.
- Возможность автоматического переключения с канала GPRS на SMS в случае проблем с GPRS-передачей.
- Периодический тест связи, отправляемый для проверки работы модуля:
	- на выбранные телефонные номера (с помощью сообщений SMS или услуги CLIP),
	- на ПЦН (пульт централизованного наблюдения).
- Возможность активации дополнительных тестов связи:
	- после определения номера вызывающего абонента (услуга CLIP),
	- после получения запроса из программы GPRS-SOFT.
- Возможность постановки на охрану / снятия с охраны объекта с помощью услуги CLIP.
- Возможность проверки баланса на счету SIM-карты, установленной в модуле.
- Возможность прослушивания звуков на объекте с помощью телефона (разъем для подключения микрофона на плате модуля).
- <span id="page-4-1"></span>• Возможность удаленного управления с помощью приложения MICRA CONTROL.
- Настройка модуля:
	- локальная через порт RS-232 (TTL),
	- удаленная с помощью сети GSM (технология GPRS),
	- удаленная с помощью сообщений SMS.
- <span id="page-4-3"></span>• Возможность удаленного обновления микропрограммы модуля по GPRS-каналу (модули со встроенным телефоном GSM u-blox LEON-G100).
- Индикатор уровня GSM-сигнала, принимаемого промышленным сотовым телефоном  $\bullet$ и индикатор проблем с подключением к сети GSM.
- <span id="page-5-2"></span>• Возможность определения оператора сети, в которую должен регистрироваться модуль.
- Возможность автоматического перезапуска модуля.
- Импульсный блок питания с максимальным выходным током 2А с защитой от короткого замыкания, оборудованный системой контроля током 2 А с защитой от короткого замыкания, оборудованный системой контроля состояния аккумулятора и отключения разряженного аккумулятора.
- Питание переменным напряжением 18 В (±10%).
- <span id="page-5-0"></span>Возможность питания постоянным питанием 12 В.

# 2. ОПИСАНИЕ ПЛАТЫ ЭЛЕКТРОНИКИ

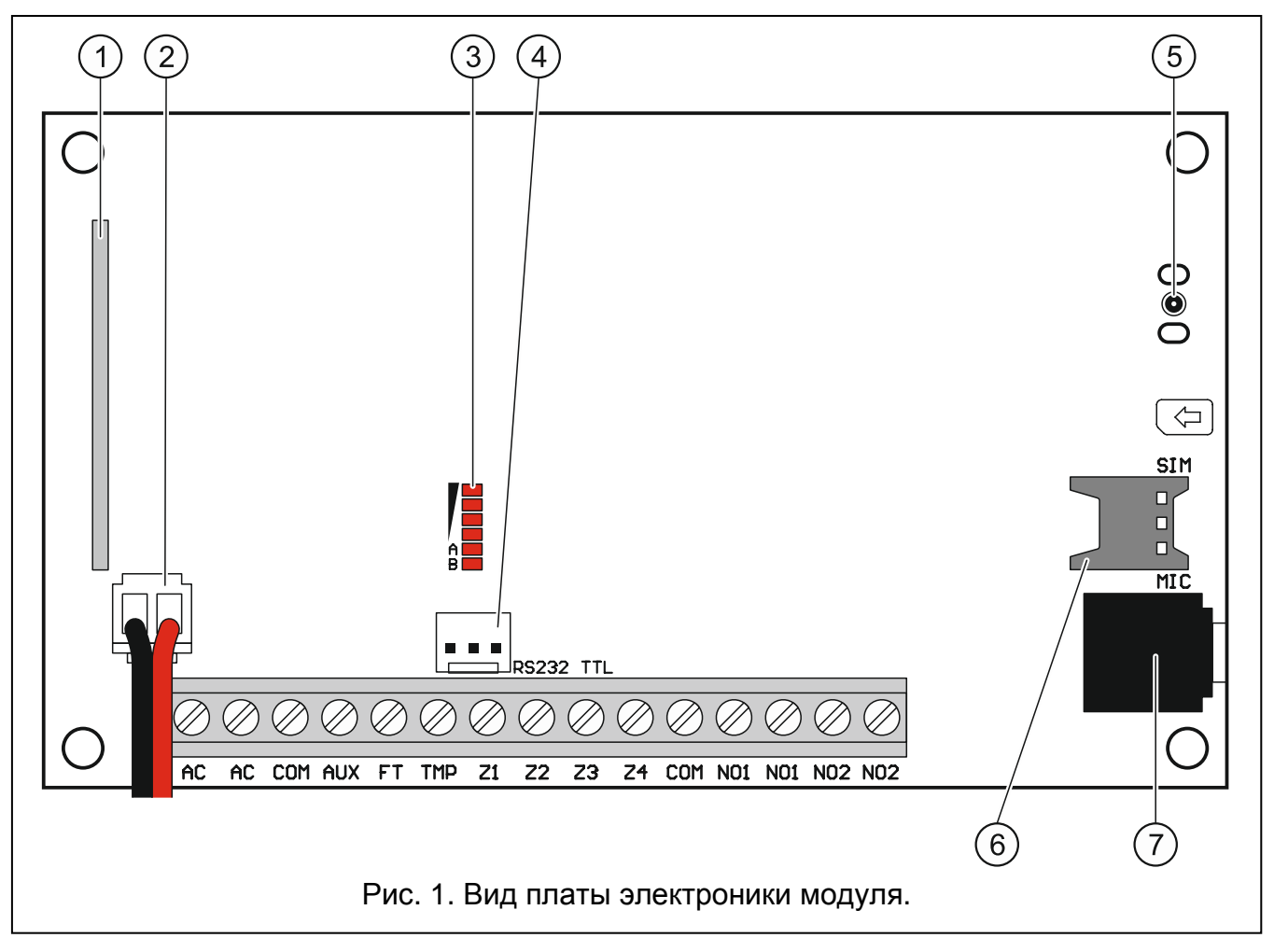

<span id="page-5-1"></span>Пояснения к рисунку 1:

 $\left( \,1\right)$  **приемник супергетеродинный** высокой чувствительности, устойчивый к помехам.

# 2) провода для подключения аккумулятора.

 $(3)$  светодиоды, отображающие состояние модуля. Светодиод А мигает во время передачи по GPRS-каналу. Светодиод В мигает в случае отправки SMS-сообщения или звонка, осуществляемого модулем (тестовая передача CLIP). Остальные светодиоды индицируют уровень сигнала, принимаемого телефоном GSM. Одновременное мигание светодиодов А и В индицирует подключение к сети GSM.

В случае проблем с подключением к сети GSM, мигание остальных светодиодов индицирует аварии (см.: рис. [2\)](#page-6-0).

- **порт RS-232 (стандарт TTL)**, позволяющий подключить модуль к компьютеру (подключение возможно с помощью преобразователя USB-RS компании SATEL).
- **разъем для подключения антенны**. Антенну следует подключать аккуратно, чтобы не повредить разъем.

**держатель карты nano-SIM.** Если карта требует ввода PIN-кода, то не рекомендуется устанавливать SIM-карту в модуль до того, как запрограммирован PIN-код карты. Для установленной в модуле SIM-карты должна быть активна услуга GPRS, если коды событий должны отправляться по GPRS-каналу.

<span id="page-6-1"></span>**микрофонный разъем.** Микрофон позволяет прослушивать звуки на охраняемом объекте посредством мобильного телефона (рекомендуется подключать электретный микрофон, то есть, например, стандартный компьютерный микрофон).

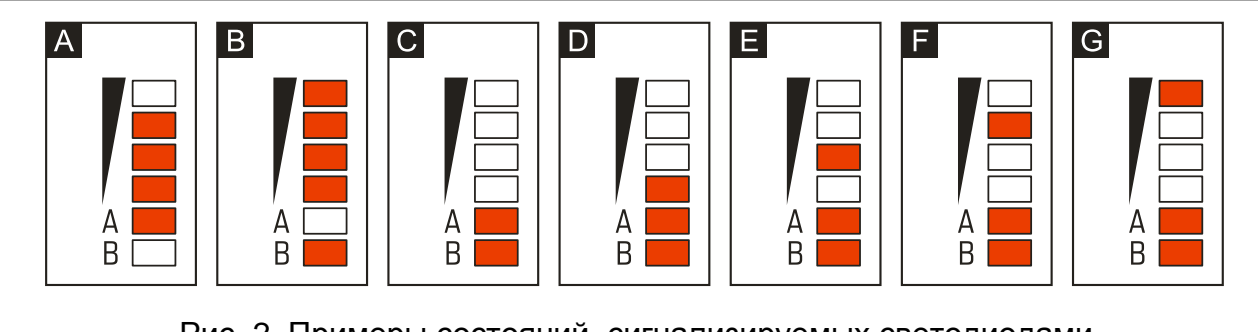

<span id="page-6-0"></span>Рис. 2. Примеры состояний, сигнализируемых светодиодами.

Пояснения к рисунку [2:](#page-6-0)

- **A** (светодиод A мигает, остальные светятся) передача по GPRS-каналу; уровень сигнала: 3.
- **B** (светодиод B мигает, остальные светятся) отправляется SMS-сообщение или модуль звонит (тестовая передача CLIP); уровень сигнала: 4.
- **C** (светодиоды мигают) подключение к сети GSM.
- **D** (светодиоды мигают) подключение к сети GSM закончилось неудачей; нет SIMкарты.
- **E** (светодиоды мигают) подключение к сети GSM закончилось неудачей; нет PINкода.
- **F** (светодиоды мигают) подключение к сети GSM закончилось неудачей; ошибочный PIN-код.
- **G** (светодиоды мигают) подключение к сети GSM закончилось неудачей; карта была заблокирована после третьей попытки ввода ошибочного PIN-кода (необходимо разблокировать карту с помощью кода PUK).

Описание клемм:

- **AC** входы питания (18 В AC ±10%).
- **COM** масса (0 В).
- **AUX** выход питания / вход питания (12 В DC ±15%).
- **FT** выход типа «открытый коллектор» OC, замыкаемый на массу в активном состоянии. Он предназначен для индикации проблем с подключением к сети GSM (включается по истечении прибл. 2 минут с момента возникновения проблемы) или для индикации режима охраны (после

включения опции Выход FT индицирует режим охраны). Проблема с подключением к сети GSM может быть связана с:

- отсутствием GSM-сети (состояние вне зоны доступа),
- отсутствием или повреждением антенны,
- вводом неправильного PIN-кода,
- отсутствием SIM-карты.

Дополнительную информацию об авариях показывают светодиоды на плате электроники (см.: рис. 2).

- **TMP** - тамперный (антисаботажный) вход (может контролировать тамперный контакт корпуса модуля, извещателей, оповещателей и пр.).
- $Z1 \div Z4$ - проводные зоны.
- **NO1** - клеммы релейного выхода 1.
- <span id="page-7-0"></span>**NO2** - клеммы релейного выхода 2.

# 3. МОНТАЖ

Все электросоединения должны производиться только при отключенном электропитании.

Перед подключением питания (аккумулятора, переменного напряжения от трансформатора) необходимо завершить все работы по подключению кабелей.

Для выполнения монтажа пригодятся:

- отвертка плоская 2,5 мм,
- отвертка крестовая,
- щипцы прецизионные,
- щипцы плоские,
- дрель с набором сверл.

# <span id="page-7-1"></span>3.1 ПЛАН МОНТАЖА

Если модуль должен работать как часть системы охранной сигнализации, то перед необходимо началом установки ПОДГОТОВИТЬ план системы безопасности. Рекомендуется создать эскиз объекта и разместить на нем все устройства, которые должны войти в состав системы охранной сигнализации: модуль MICRA, извещатели, клавиатура и оповещатели.

#### <span id="page-7-2"></span>3.2 РАСЧЕТ ТОКОВ ПОТРЕБЛЕНИЯ В СИСТЕМЕ

На этапе планирования системы охранной сигнализации следует разумно произвести расчет токов, потребляемых всеми устройствами, питание которых должно осуществляться от модуля (следует учесть и ток зарядки аккумулятора). Сумма этих токов не должна превышать максимального тока нагрузки на блок питания, в противном случае необходимо использовать дополнительный блок питания.

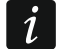

Если планируется подключение устройств к выходу питания, необходимо помнить, что сумма токов, потребляемых этими устройствами не должна превышать максимального тока нагрузки на этот выход.

# <span id="page-7-3"></span>3.3 КАБЕЛЬНАЯ ПРОВОДКА

Для подключения устройств, входящих в состав системы, рекомендуется использовать простой неэкранированный кабель (не рекомендуется использовать витую пару - UTP,

STP, FTP). Выбирайте такое сечение проводов питания, чтобы падение напряжения питания между блоком питания и питаемым устройством не превысило 1 В по сравнению с выходным напряжением блока питания.

Выполняя кабельную проводку, необходимо помнить о том, что сигнальные провода не должны проводиться параллельно силовым проводам питания 220 В AC, и в их непосредственной близости.

# <span id="page-8-0"></span>**3.4 МОНТАЖ МОДУЛЯ MICRA**

<span id="page-8-1"></span>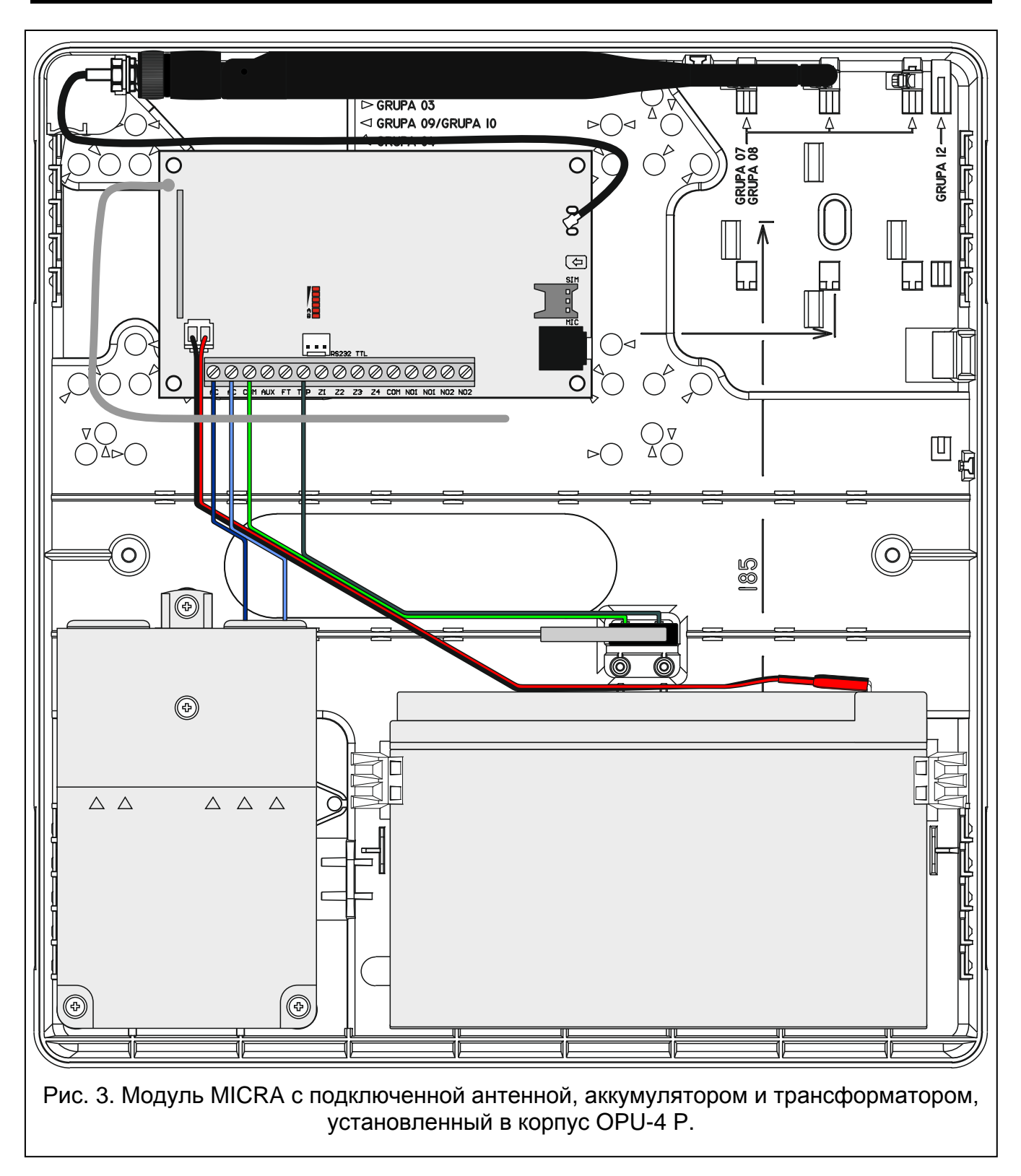

# **Плата содержит электронные компоненты чувствительные к электростатическим разрядам.**

Модуль MICRA должен устанавливаться в закрытых помещениях с нормальной влажностью воздуха. Место монтажа должно быть защищено от доступа неуполномоченных лиц. Выбирая место монтажа, следует помнить, что толстые стены, металлические стенки и т. п. уменьшают радиус действия радиосигнала. Не рекомендуется устанавливать устройство вблизи электрических систем, так как это может стать причиной неправильного функционирования устройства.

В помещение требуется подвести отдельную линию сети питания 220 В с защитным заземлением.

# <span id="page-9-0"></span>**3.5 ПОДКЛЮЧЕНИЕ ИЗВЕЩАТЕЛЕЙ И ДРУГИХ УСТРОЙСТВ К ЗОНАМ**

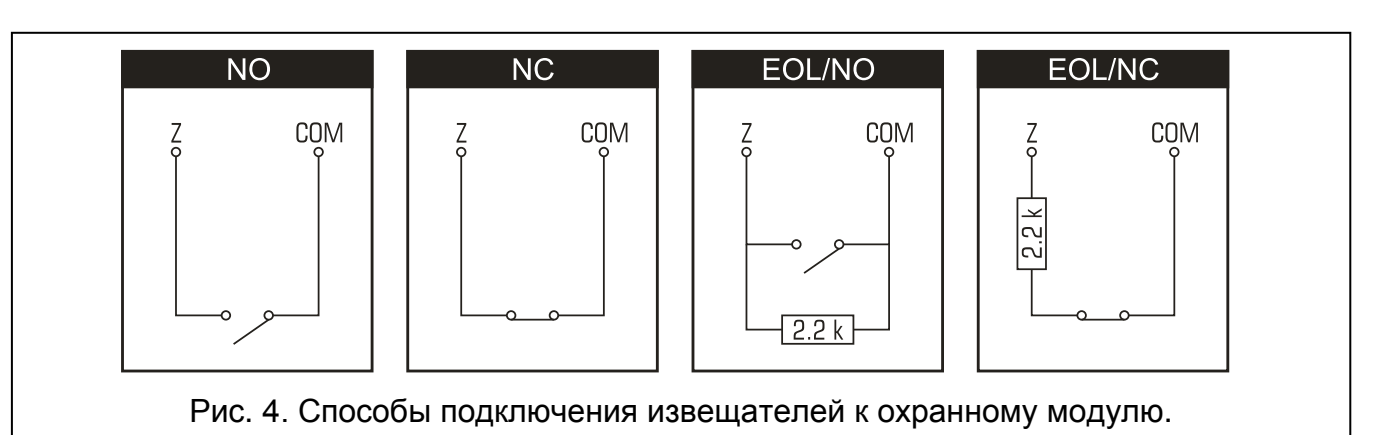

<span id="page-9-1"></span>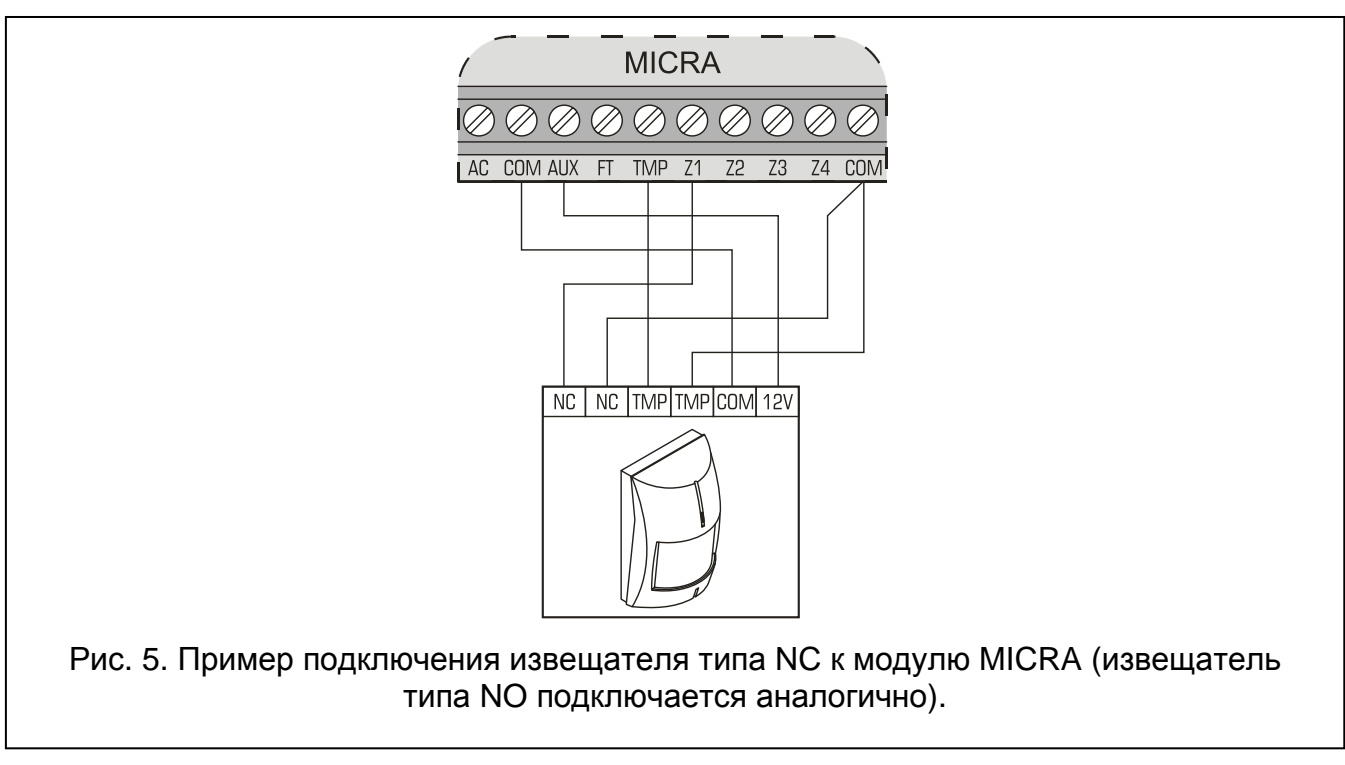

Зоны модулей могут работать в режиме:

- цифровой типа NC в случае поддержки устройств с нормально замкнутыми контактами,
- цифровой типа NO в случае поддержки устройств с нормально разомкнутыми контактами,
- цифровой типа EOL [только в случае работы в качестве охранного модуля] - в случае поддержки устройств с нормально замкнутыми или разомкнутыми контактами, если в конце шлейфа поставлен оконечный резистор 2,2 kΩ,
- аналоговый [только в случае работы в качестве коммуникационного модуля] - в случае поддержки аналоговых устройств, используемых в автоматике (измерение температуры, давления, оборотов и пр.).

Устройства, подключаемые к зонам, могут получать питание непосредственно от модуля (выход AUX) или от дополнительного блока питания. Выбор источника питания может зависеть от заранее приготовленного расчета потребления токов.

### <span id="page-10-0"></span>**3.6 ПОДКЛЮЧЕНИЕ ОПОВЕЩАТЕЛЯ**

Для управления оповещателем следует использовать релейные выходы. Способ осуществления питания оповещателя должен зависеть от составленного расчета потребления токов. Оповещатель может получать питание от выхода AUX модуля, если потребление тока оповещателем не превышает максимального тока нагрузки на этот выход.

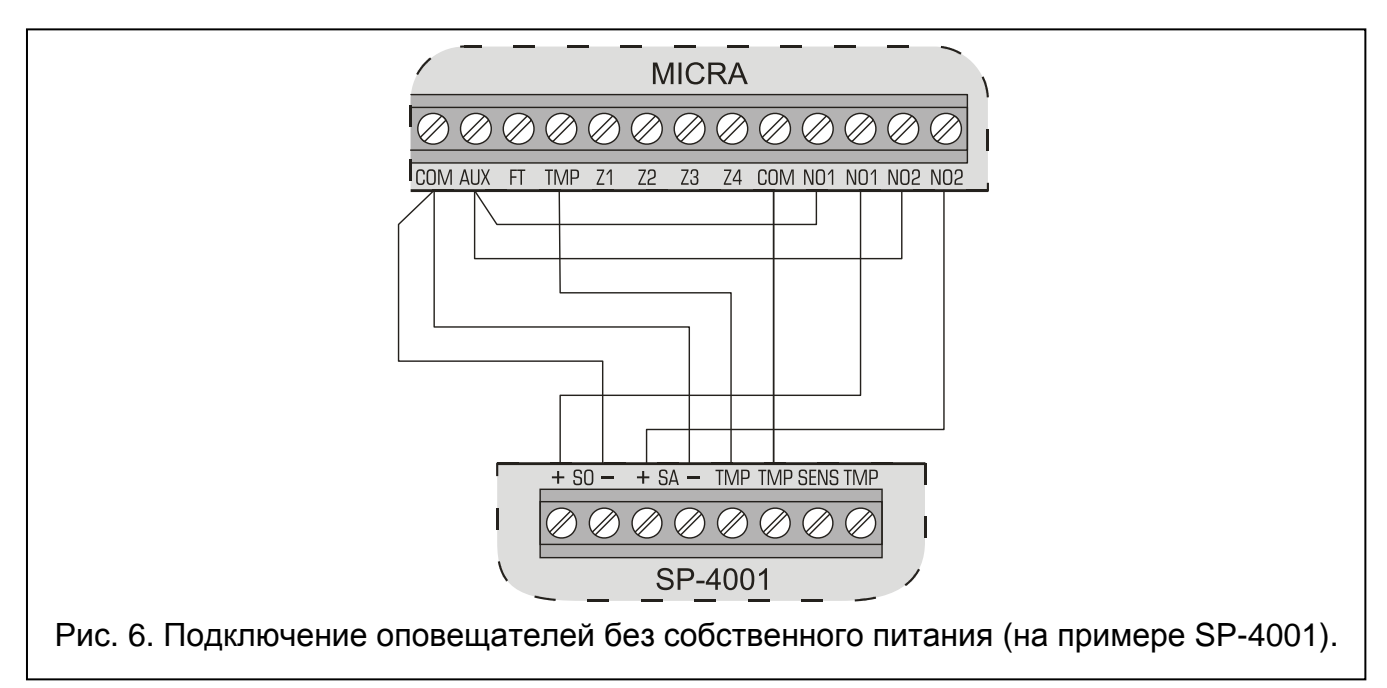

# <span id="page-10-1"></span>**3.7 ПОДКЛЮЧЕНИЕ ПИТАНИЯ И ЗАПУСК МОДУЛЯ**

**Не рекомендуется включать питание устройства без подключенной антенны.**

**Нельзя подключать к одному трансформатору более одного устройства с блоком питания.**

**Перед подключением трансформатора к цепи, от которой он будет питаться, выключите напряжение в этой цепи.**

**Запрещается подключать к ПКП разряженный аккумулятор (напряжение на клеммах аккумулятора при отсутствии нагрузки должно составлять не менее 11 В). Во избежание повреждения оборудования, в случае сильно разряженного аккумулятора требуется предварительная зарядка с помощью соответствующего зарядного устройства.**

Модуль MICRA требует питания переменным напряжением 18 В (±10%). Для этого следует использовать вторичную обмотку трансформатора. Рекомендуется использовать трансформатор мощностью 40 ВA. Трансформатор должен быть подключен к сетевому питанию 220 В AC постоянно. В связи с этим, прежде чем приступить к выполнению кабельной разводки необходимо тщательно ознакомиться с электросхемой объекта. Для питания охранного модуля следует выбрать цепь,<br>находящуюся постоянно под напряжением. Она должна быть зашишена находящуюся постоянно под напряжением. Она должна быть защищена соответствующим предохранителем. Владельцу или пользователю системы необходимо сообщить о способе отключения трансформатора от сетевого питания (напр. указав предохранитель, защищающий цепь питания модуля).

В качестве источника резервного питания к модулю MICRA следует подключить аккумулятор 12 В / 7 Aч.

 $\boldsymbol{i}$ 

*В случае падения напряжения аккумулятора ниже 11 В на время более 12 минут (3 теста состояния аккумулятора), модуль может сигнализировать аварию аккумулятора. После падения напряжения ниже 10,5 В аккумулятор будет автоматически отключен.*

Запуск модуля рекомендуется осуществлять в представленной ниже последовательности:

- 1. Убедитесь, что к разъему на плате электроники подключена антенна.
- 2. Выключите питание в цепи 220 В AC, к которой должен быть подключен трансформатор.
- 3. Провода переменного напряжения 220 В подключите к клеммам первичной обмотки трансформатора.
- 4. Клеммы вторичной обмотки трансформатора подключите к клеммам AC на плате электроники модуля.
- 5. Подключите аккумулятор к предназначенным для этого проводам (красный к плюсу, черный к минусу аккумулятора). **Модуль не включится при подключении только аккумулятора.** Нельзя обрезать наконечники аккумуляторных кабелей.
- 6. Включите питание 220 В AC в цепи, к которой подключен трансформатор. Модуль включится.
	- $\dot{i}$ *Вышеописанная последовательность включения питания (сначала аккумулятор, затем сеть 220 В AC) обеспечит правильную работу блока питания и электронных систем защиты модуля, благодаря которым можно исключить возможные монтажные ошибки. Если необходимо будет полностью отключить питание, то следует выключить по очереди сеть и аккумулятор.*
- 7. Подключите компьютер к порту RS-232 (TTL) модуля (см.: раздел «[Локальное](#page-13-2)  [программирование через порт](#page-13-2) RS-232 (TTL)»).
- 8. Включите питание модуля.
- 9. Если карта этого требует, то с помощью программы GPRS-SOFT запрограммировать PIN-код SIM-карты, установленной в модуле.
- 10.Выключите питание модуля.
- 11.Установите карту nano-SIM в держатель (см.: рис. [7\)](#page-12-2).
- 12.Включите питание модуля. Подключение телефона к сети GSM может занять несколько минут.
- $\mid i \mid$ *Если PIN-код SIM-карты не будет совпадать с кодом, записанным в памяти модуля, то об этом сообщат светодиоды на плате электроники (см.: рис. [2](#page-6-0) пример F). Очередная попытка ввести PIN-код произойдет через 30 секунд. После третьей попытки ввода неправильного PIN-кода SIM-карта будет*

*заблокирована. Ввести PUK-код и снять блокировку SIM-карты можно после того, как переставить SIM-карту в сотовый телефон.*

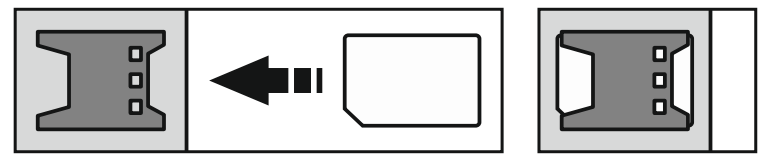

<span id="page-12-2"></span>Рис. 7. Способ установки SIM-карты.

# <span id="page-12-0"></span>**3.8 МОНТАЖ БЕСПРОВОДНЫХ УСТРОЙСТВ**

Монтаж беспроводных устройств можно начать только после запуска модуля, потому что только тогда можно проверить качество связи между беспроводными устройствами и модулем. Если выбранное место монтажа не гарантирует надежной связи, то есть, модуль не получает информацию от беспроводного устройства, следует выбрать другое место монтажа. Иногда достаточно изменить место установки устройства на несколько сантиметров, чтобы модуль был в состоянии принимать радиосигналы от беспроводных устройств. Модуль можно постоянно установить на выбранном месте, только если он получает радиосигналы от всех беспроводных устройств.

Модуль MICRA поддерживает:

1. беспроводные извещатели:

- дымо-тепловые извещатели MSD-300,
- − ПИК-извещатели MPD-300,
- − магнитоконтактные извещатели MMD-300,
- <span id="page-12-5"></span>магнитоконтактные извещатели с входом для подключения извещателя движения рольставни MMD-302,
- <span id="page-12-3"></span>− извещатели затопления MFD-300,
- <span id="page-12-6"></span>− Извещатели разбития стекла MGD-300.
- 2. беспроводную клавиатуру MKP-300:

Беспроводные устройства следует добавлять с помощью программы GPRS-SOFT.

# <span id="page-12-1"></span>**3.8.1 ДОБАВЛЕНИЕ НОВЫХ БЕСПРОВОДНЫХ УСТРОЙСТВ**

# **Беспроводные извещатели**

Беспроводные извещатели следует добавлять во вкладке «Опции, зоны, выходы» в таблице «Беспроводные зоны»:

- 1. Кликните указателем мыши в любом месте строки настроек того извещателя, который хотите добавить.
- 2. Кликните по кнопке «Новый извещатель». Откроется окно «Новый извещатель Zn», где n – это номер зоны (Z6 – Z13).
- 3. Согласно команде в открывшемся окне, замкните и разомкните тамперный контакт извещателя.
- 4. В окне будет отображено сообщение, подтверждающее считывание типа и серийного номера извещателя. Кликните по кнопке «OK». Окно будет закрыто, а считанные данные будут отображены в соответствующих полях.

<span id="page-12-4"></span>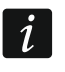

*Следует проверить, совпадает ли серийный номер, считанный модулем, с номером добавляемого извещателя.*

- 5. В поле «Имя» введите имя извещателя.
- 6. Запишите данные в модуль.

#### **Беспроводная клавиатура**

Клавиатуру MKP-300 можно добавить во вкладке «Клавиатура MKP-300»:

- 1. Кликните по кнопке «Добавить».
- 2. Откроется окно «Клавиатура MKP-300». Согласно команде в открывшемся окне, разомкните тамперный контакт клавиатуры. Затем кликните по кнопке «OK».
- 3. После получения передачи модулем, клавиатура будет добавлена в систему.
- 4. Запишите данные в модуль.

### <span id="page-13-0"></span>**3.8.2 УДАЛЕНИЕ БЕСПРОВОДНЫХ УСТРОЙСТВ**

#### **Беспроводные извещатели**

- 1. Во вкладке «Опции, зоны, выходы», в таблице «Беспроводные зоны» отметьте любое поле, соответствующее выбранному извещателю, затем кликните по кнопке «Удалить извещатель».
- 2. Запишите изменения в модуль.

#### **Беспроводная клавиатура**

- 1. Во вкладке «Клавиатура MKP-300», в поле «Серийный номер», выделите серийный номер клавиатуры и удалите его.
- 2. Запишите изменения в модуль.

# <span id="page-13-1"></span>**4. НАСТРОЙКА МОДУЛЯ**

Для настройки модуля предназначена программа GPRS-SOFT версии 1.06.000. Программа входит в комплект поставки. Связь между программой и модулем может осуществляться локально или дистанционно. Настройка модуля с заводскими установками может осуществляться только в локальном режиме.

Некоторые функции модуля можно запрограммировать с помощью сообщений SMS.

# <span id="page-13-2"></span>**4.1 ЛОКАЛЬНОЕ ПРОГРАММИРОВАНИЕ ЧЕРЕЗ ПОРТ RS-232 (TTL)**

Порт RS-232 (TTL) модуля необходимо подключить к USB-порту компьютера. Для выполнения соединения следует использовать преобразователь USB-RS компании SATEL. В программе GPRS-SOFT следует указать номер COM-порта компьютера, предназначенного для связи с модулем. С этой целью следует кликнуть указателем мыши по кнопке «Конфигурация» (см.: рис. [8](#page-14-2) и пояснения к рисунку) и в окне, которое отобразится, выбрать соответсвующий порт COM компьютера. Программа соединяется с модулем после включения выбранного COM-порта.

#### <span id="page-13-3"></span>**4.2 ДИСТАНЦИОННОЕ ПРОГРАММИРОВАНИЕ ПО GPRS-КАНАЛУ**

#### **Во время дистанционного программирования модуль будет не в состоянии реализовать функции, для осуществления которых используется GSMтелефон.**

Дистанционное программирование возможно после включения в модуле опции «Дистанционное программирование» и установки:

- PIN-кода (если карта требует ввода PIN-кода);
- точки доступа (APN) для соединения Internet GPRS;
- имени пользователя для соединения Internet GPRS;
- пароля для соединения Internet GPRS;
- IP-адреса DNS-сервера, используемого модулем. Адрес DNS-сервера необязательно программировать, если адрес компьютера будет указан в численном виде, а не в виде названия;
- пароля, включающего связь с компьютером.
- $\dot{1}$

*Параметры GPRS операторов сети GSM в России указаны в таблице, в конце инструкции.*

IP-адрес компьютера, на котором будет работать программа GPRS-SOFT, должен быть видимым из Интернета (т.н. публичный IP-адрес) или на этот ПК должен быть перенаправлен порт сетевого сервера. Это позволит подключиться к компьютеру.

Чтобы установить связь между модулем и компьютером следует:

- 1. Запустить программу GPRS-SOFT.
- 2. Кликнуть указателем мыши по кнопке «Конфигурация» (см.: рис. [8](#page-14-2), пояснения к рисунку). В открывшемся окне, впишите номер TCP-порта, выбранного для связи с модулем. Этот номер будет находиться в SMS-сообщении, отправленном на номер GSM-телефона модуля, с целью установления связи.
- 3. Кликнуть указателем мыши по кнопке  $\lceil \cdot \rceil$  (см. рис. [8\)](#page-14-2). В открывшемся меню выберите вкладку «TCP/IP». Сервер будет активирован.
- 4. Отправить SMS-сообщение на номер GSM-телефона модуля. Сообщение SMS должно иметь вид: **xxxx=aaaa:p=** («xxxx» – это пароль, запрограммированный в модуле, для запуска связи с программой GPRS-SOFT – «SMS для связи»; «aaaa» - это адрес компьютера, с которым модуль должен установить связь, введенный в численном виде или в форме названия; «p» – номер порта в сети, через который должна осуществляться связь с программой GPRS-SOFT). Модуль соединится с компьютером, адрес которого находился в сообщении SMS.

# <span id="page-14-0"></span>**4.3 ОПИСАНИЕ ПРОГРАММЫ**

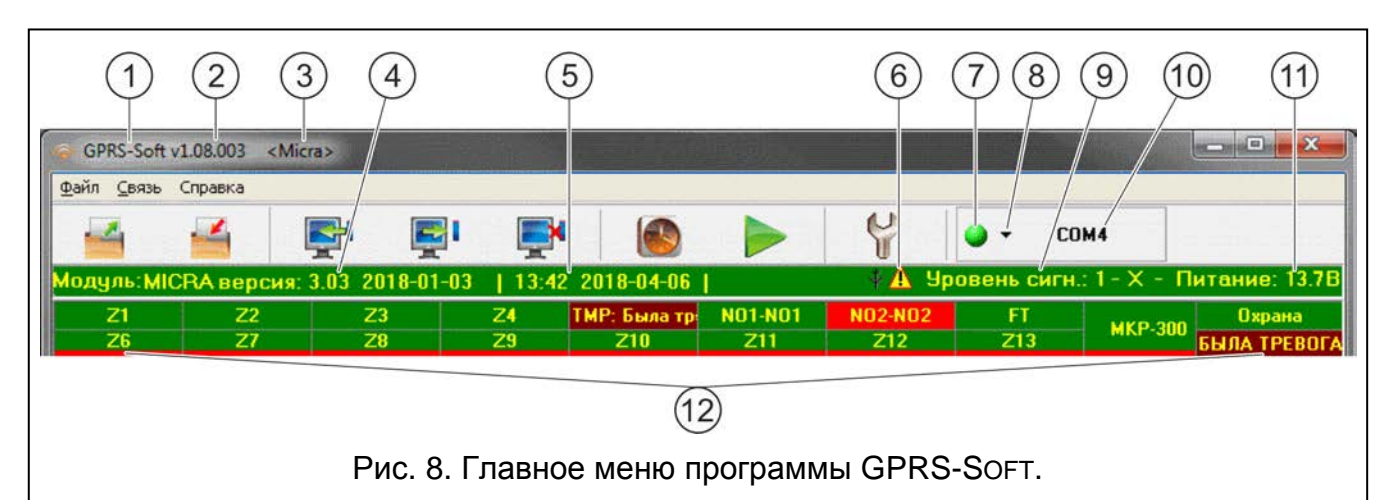

# <span id="page-14-1"></span>**4.3.1 ГЛАВНОЕ МЕНЮ**

<span id="page-14-2"></span>Пояснения к рисунку [8:](#page-14-2)

(1) название программы.

- версия программы.
- имя файла с данными.
- версия программы модуля (номер версии и дата компиляции).
- $(5)$ время и дата согласно показаниям часов модуля. Во время регистрации в сети, модуль автоматически обновляет данные, если оператор, услугами которого пользуется модуль, предлагает такую функцию.

 $14$ 

Время и дата в модуле будут автоматически синхронизированы после  $\boldsymbol{i}$ каждого перезапуска модуля согласно данным, отправляемым оператором (например, если будет запрограммирован периодический перезапуск модуля - см.: функцию «Автоперезапуск каждые»). (6) значок, информирующий об аварии. После наведения указателя мыши на значок, появится дополнительная информация о типе аварии.  $(7)$  соединение – в зависимости от, выбранного с помощью кнопки способа осуществления связи с модулем, щелчок по кнопке: – включает/выключает СОМ-порт компьютера (локальная настройка через порт RS-232): - запускает/останавливает сервер (дистанционное программирование с помощью GPRS-технологии и ТСР/IР-протокола) - щелчок по кнопке открывает одновременно окно с информацией о состоянии сервера. Цвет кнопки сообщает о текущем состоянии связи: - зеленый цвет - СОМ-порт компьютера включен / сервер активен; - желтый цвет – передача данных;  $|\bigcirc|$  – серый цвет – СОМ-порт компьютера выключен / сервер неактивен.  $(8)$ кнопка, позволяющая выбрать режим связи с модулем: локальное программирование через порт RS-232 или дистанционное программирование с помощью GPRSтехнологии и протокола ТСР/IР.  $(9)$  уровень сигнала, принимаемого антенной GSM и название оператора сотовой сети, в которой работает модуль. (10) информация о способе осуществления связи с модулем: - COMn (n = номер COM-порта) - связь через порт RS-232, - TCP/IP - связь с использованием GPRS-технологии. (11) текущее напряжение на выходе встроенного блока питания (в случае пропадания питания АС, это напряжение от аккумулятора). (12) информация о состоянии: - Z1...Z4 и TMP - проводные зоны. В зависимости от режима работы модуля, с помощью цветов передается следующая информация: коммуникационный модуль: - зеленый - состояние «норма»; - синий - блокировка (исключение); нарушение 30Hbl - красный  $\equiv$ превышение напряжения,  $\sqrt{2}$ значения запрограммированного для порога Н аналогового входа; - оранжевый - падение напряжения ниже запрограммированного значения для порога L аналогового входа; - серый - не используется. охранный модуль: - зеленый - состояние «норма»; - синий - блокировка (исключение); - светло-зеленый - нарушение; - красный - тревога из зоны;

- − бордовый память тревоги;
- − серый не используется.
- Z6...Z13 беспроводные зоны. В зависимости от режима работы, цвета индицируют следующую информацию:

#### **коммуникационный модуль:**

- − зеленый состояние «норма»;
- − синий блокировка (исключение);
- − красный нарушение;
- − оранжевый саботаж;
- − серый не используется.

#### **охранный модуль:**

- − зеленый состояние НОРМА;
- − синий блокировка (исключение);
- − светло-зеленый нарушение;
- − оранжевый саботаж;
- − красный тревога из зоны;
- − бордовый память тревоги;
- − серый не используется.

Ниже, возле каждой беспроводной зоны, отображается строка, индицирующая качество связи извещателя с модулем. В зависимости от ее цвета она сообщает следующую информацию:

- − красный нет связи с извещателем в течение 30 минут.
- − зеленый качество связи между извещателем и модулем. Длина строки визуально представляет число, отображаемое в скобках в поле определенной зоны, в колонке «Контроль присутствия», во вкладке «Опции, зоны, выходы». Чем короче строка и меньше число, тем ниже качество связи.
- NO1-NO1 и NO2-NO2 релейные выходы:

зеленый – выход неактивен;

красный – выход активен.

- FT выход FT (индикация с помощью цветов как в случае релейных выходов);
- MKP-300 беспроводная клавиатура:

зеленый – клавиатура зарегистрирована;

оранжевый – саботаж клавиатуры;

серый – клавиатура не зарегистрирована.

Ниже, возле поля, которое отвечает беспроводной клавиатуре, отображается строка, индицирующая качество связи с модулем. В зависимости от ее цвета она сообщает следующую информацию:

- − красный нет связи с клавиатурой в течение 30 минут;
- − зеленый связь между клавиатурой и модулем и ее качество. Длина строки индицирует число принятых пакетов во время последней передачи радиосигнала.
- модуль, работающий в режиме охранного модуля (напр., о режиме охраны, времени на выход, времени на вход, тревоге).

#### **Кнопки:**

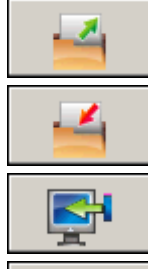

**Загрузка из файла** – кнопка позволяет загрузить данные из файла.

**Запись в файл** – кнопка позволяет записать данные в файл.

**Загрузка** – кнопка позволяет загрузить данные из модуля.

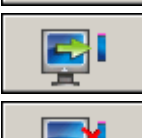

**Запись** – кнопка позволяет записать данные в модуль.

**Прервать** – кнопка позволяет прервать загрузку/запись данных.

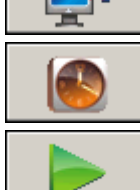

**Настройка часов** – кнопка позволяет синхронизировать время модуля и компьютера.

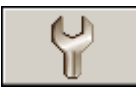

отправлен лишь после завершения связи с модулем). **Конфигурация** – кнопка позволяет открыть окно «Соединение». В этом окне следует произвести настройку параметров, касающихся способа осуществления связи между программой и модулем:

**Отправка теста связи** – кнопка позволяет отправить тест связи модуля (в случае дистанционного программирования тест связи будет (в случае дистанционного программирования тест связи будет

- выбрать COM-порт компьютера, через который будет осуществляться локальное программирование;
- ввести номер TCP-порта, который должен использоваться для дистанционного программирования модуля. Можно вводить значения от 1 до 65535.

# <span id="page-17-0"></span>**4.3.2 ВКЛАДКА «ОПЦИИ, ЗОНЫ, ВЫХОДЫ»**

# **Режим работы**

# **Выбор режима работы модуля изменяет его функциональность.**

Следует выбрать режим, в котором должен работать модуль:

- **Коммуникационный модуль** главной задачей устройства является извещение (мониторинг или оповещение) о состоянии модуля и, подключенных к нему, устройств.
- **Охранный модуль** главной задачей устройства является защита объекта и сигнализация потенциальной угрозы (установка по умолчанию).

# **Параметры и опции**

- **Выход FT индицирует режим охраны** опция доступна для режима «охранный модуль». Если она включена, то выход FT работает в качестве индикатора режима охраны (активен, если модуль поставлен на охрану). Если опция отключена, то выход работает как в режиме коммуникационного модуля, т.е. как индикатор проблем с подключением к сети GSM.
- <span id="page-17-1"></span>**Тревога после времени на выход, если нарушена зона** – в случае включения опции тревога будет вызвана, если в момент завершения отсчета времени на выход одна из зон (с типом реакции: 0. МОМЕНТАЛЬНАЯ, 1. 24H или 4. С ЗАДЕРЖКОЙ) будет нарушена. Если опция выключена, тревога будет вызвана только, если во время режима охраны нормальное состояние зоны изменится на нарушение.

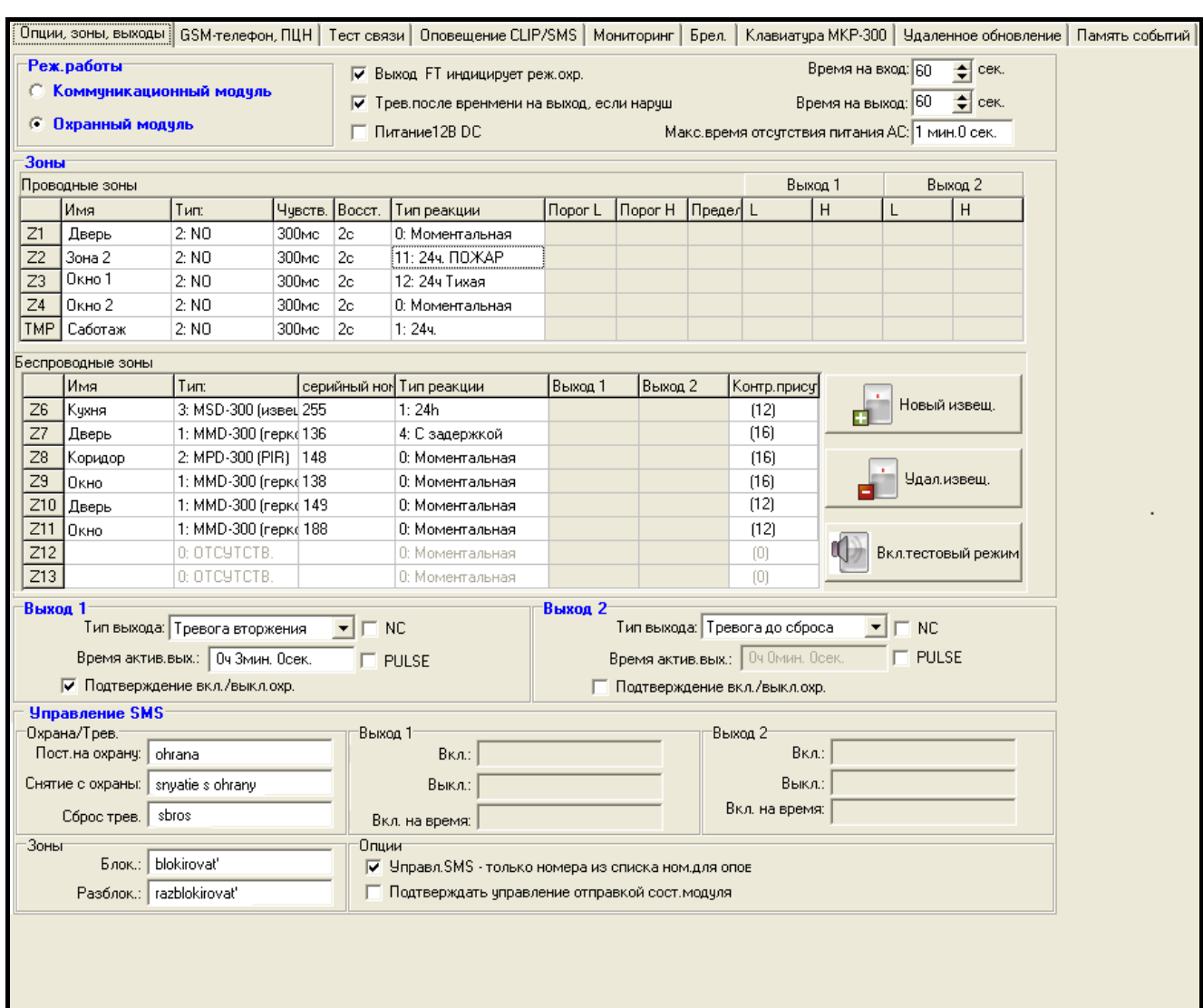

<span id="page-18-0"></span>Рис. 9. Вкладка «Опции, зоны, выходы», если был выбран режим охранного модуля.

- **Питание 12 В DC**  включение опции отключает блок питания и аккумулятор. Для подключения к устройству внешнего питания, следует к клемме COM на плате модуля подключить массу, а к клемме AUX постоянное напряжение 12 В.
	- *В случае включения опции «Питание 12 В DC» к модулю не подключайте аккумулятор.*
- **Время на вход**  параметр доступен для режима «охранный модуль». Время задержки тревоги после нарушения, взятой на охрану, зоны с типом реакции 4. С ЗАДЕРЖКОЙ. Благодаря этому можно снять систему с охраны до вызова тревоги. Максимально установка – 255 секунд. Установка значения 0 означает, что нарушение зоны с типом реакции 4. С ЗАДЕРЖКОЙ сразу вызовет тревогу.
- **Время на выход**  параметр доступен для режима «охранный модуль». Время, отсчитываемое с момента постановки на охрану. Нарушение зоны с типом реакции 0. МОМЕНТАЛЬНАЯ или 4. С ЗАДЕРЖКОЙ во время отсчета времени на выход не вызовет тревоги. Благодаря этому можно покинуть охраняемую площадь без вызова тревоги. Максимальная установка – 255 секунд. В случае установки значения 0 все зоны ставятся на охрану без задержки.
- **Максимальное время отсутствия питания AC** время отсутствия питания AC, по истечении которого модуль сообщит аварию. Задержка в сообщении аварии предотвращает ситуацию, в которой индицировалось бы даже кратковременное

пропадание питания, не влияющее на работоспособность модуля. Максимальная установка – это 99 минут 99 секунд.

#### **Зоны**

В отдельных таблицах можно запрограммировать параметры работы проводных и беспроводных зон.

#### <span id="page-19-0"></span>**Проводные зоны**

**Имя** – индивидуальное имя зоны (до 16 знаков).

- **Тип**  можно запрограммировать следующие типы шлейфов (выбор можно осуществить с помощью выпадающего списка, отображаемого после щелчка по ячейке правой клавишей мыши или после ввода цифры, отвечающей типу шлейфа):
	- **0. выкл.** этот тип следует выбрать, если устройство не подключено;
	- **1. NC** этот тип следует выбрать, если подключено устройство с нормально замкнутыми контактами;
	- **2. NO** этот тип следует выбрать, если подключено устройство с нормально разомкнутыми контактами;
	- **3.** в зависимости от режима работы:
		- − коммуникационный модуль: **3. аналоговый** этот тип следует выбрать, если на вход должны поступать аналоговые сигналы;
		- − охранный модуль: **3. EOL 2k2** этот тип следует выбрать, если в конце шлейфа поставлен оконечный резистор 2,2 kΩ.

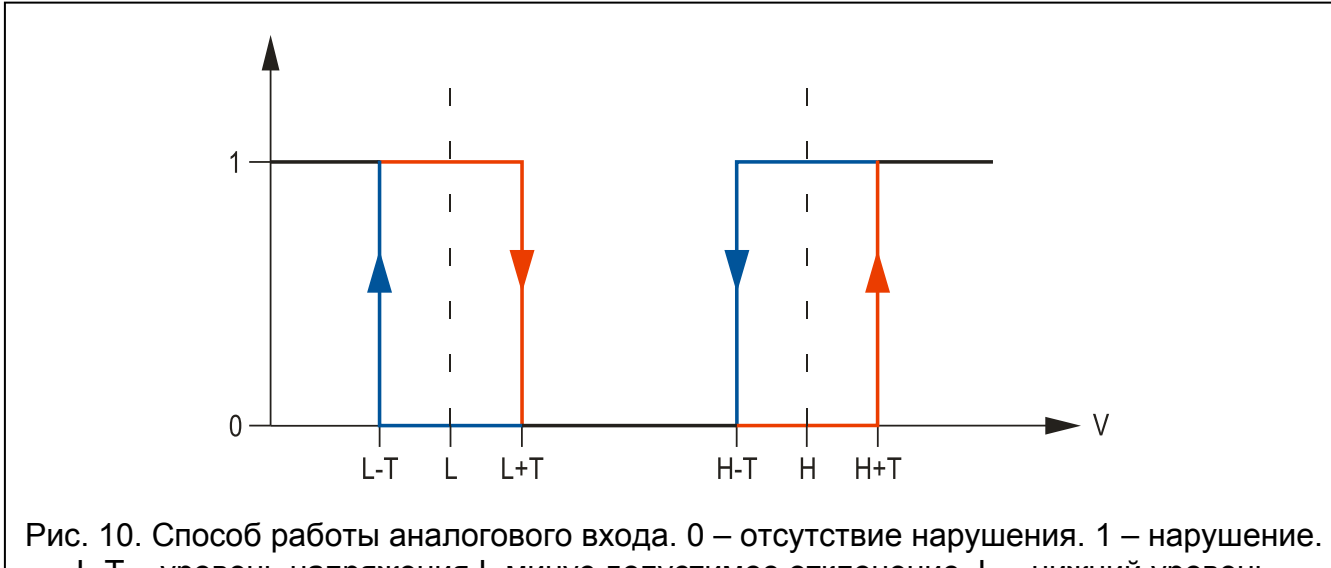

L-T – уровень напряжения L минус допустимое отклонение. L – нижний уровень напряжения. L+T. L+T – уровень напряжения L плюс допустимое отклонение. H-T - уровень напряжения H минус допустимое отклонение. H – верхний уровень напряжения. H+T – уровень напряжения H плюс допустимое отклонение.

**Чувствительность** – время, в течение которого:

- шлейф типа NC должен быть отсоединен от массы, чтобы модуль зарегистрировал нарушение,
- шлейф типа NO должен быть замкнут на массу, чтобы модуль зарегистрировал нарушение,
- шлейф типа EOL должен быть отсоединен или замкнут на массу, чтобы модуль зарегистрировал нарушение,

– напряжение на аналоговом входе должно быть ниже порога L (минус допустимый предел отклонения) или выше порога H (плюс допустимый предел отклонения), чтобы модуль зарегистрировал превышение запрограммированного значения (см.: рис. [12\)](#page-30-1).

Можно программировать значения из предела: от 0 до 5100 мс (каждые 20 мс).

**Восстановление** – время, в течение которого:

- шлейф типа NC должен быть повторно замкнут на массу, чтобы модуль зарегистрировал конец нарушения,
- шлейф типа NO должен быть повторно отсоединен от массы, чтобы модуль зарегистрировал конец нарушения,
- в шлейфе типа EOL должно появиться активное сопротивление, чтобы модуль зарегистрировал конец нарушения,
- напряжение на аналоговом входе должно быть выше порога L (плюс допустимый предел отклонения) или ниже порога H (минус допустимый предел отклонения), чтобы модуль зарегистрировал конец нарушения (см.: рис. [12\)](#page-30-1).

Определенное время позволяет ограничить число передач. Можно запрограммировать значения из предела: от 0 до 255 секунд.

- **Блокирующий** опция доступна для режима коммуникационного модуля. Следует ее включить, если вход должен работать в качестве блокирующего входа, то есть нарушение входа заблокирует другие входы модуля. Только один из проводных и беспроводных входов модуля может выполнять функцию блокирующего входа.
- **Блокируемые** опция доступна для режима коммуникационного модуля. Следует ее включить, если вход должен быть заблокирован после нарушения блокирующего входа или после получения модулем SMS-сообщения с соответствующей управляющей командой (содержание команды следует запрограммировать в поле «Блок.»).
- <span id="page-20-0"></span>**Тип реакции** – параметр, доступный для охранного модуля. Для зон можно выбрать один из следующих типов реакции (выбор можно осуществить с помощью выпадающего списка, который будет отображен после щелчка правой клавишей мыши или путем ввода соответствующей цифры):
	- **0. МОМЕНТАЛЬНАЯ**  охранная зона, реагирующая немедленно.
	- **1. 24Ч** охранная зона, работающая постоянно в режиме охраны.
	- **2. ВКЛЮЧИТЬ РЕЖИМ ОХРАНЫ/ВЫКЛЮЧИТЬ РЕЖИМ ОХРАНЫ (ПЕРЕКЛЮЧАТЕЛЬ)** - нарушение зоны включает режим охраны, а конец нарушения выключает.
	- **3. ВКЛЮЧИТЬ РЕЖИМ ОХРАНЫ/ВЫКЛЮЧИТЬ РЕЖИМ ОХРАНЫ (КНОПКА)** нарушение зоны включает или выключает режим охраны, в зависимости от его текущего состояния.
	- **4. С ЗАДЕРЖКОЙ** охранная зона с задержкой. Нарушение зоны, находящейся на охране запускает отчет времени на вход. Если режим охраны не будет выключен, то зона вызовет тревогу после завершения отчета времени на вход.
	- **5. ВКЛЮЧИТЬ ВЫХОД 1** нарушение зоны включает выход 1, если выходу назначена функция УПРАВЛЯЕМЫЙ.
	- **6. ВКЛЮЧИТЬ ВЫХОД 2** нарушение зоны включает выход 2, если выходу назначена функция УПРАВЛЯЕМЫЙ.
	- **7. ВКЛЮЧИТЬ ВЫХОД 1 НА ВРЕМЯ** нарушение зоны включает выход 1 на запрограммированное время, если выходу назначена функция УПРАВЛЯЕМЫЙ.
	- **8. ВКЛЮЧИТЬ ВЫХОД 2 НА ВРЕМЯ** нарушение зоны включает выход 2 на запрограммированное время, если выходу назначена функция УПРАВЛЯЕМЫЙ.
- **9. ВЫКЛЮЧИТЬ ВЫХОД 1** нарушение зоны выключает выход 1, если выходу назначена функция УПРАВЛЯЕМЫЙ.
- **10. ВЫКЛЮЧИТЬ ВЫХОД 2** нарушение зоны выключает выход 2, если выходу назначена функция УПРАВЛЯЕМЫЙ.
- **11. 24Ч ПОЖАР** зона постоянно взята на охрану, предназначенная для поддержки пожарных извещателей.
- **12. 24Ч ТИХАЯ**  охранная зона постоянно взята на охрану, но не вызывающая громкой сигнализации в случае тревоги. Она предназначена для поддержки, например, извещателей затопления.
- **Порог L** нижний порог напряжения для аналогового входа. Если напряжение упадет ниже определенного значения (минус допустимый предел отклонения), то модуль зарегистрирует нарушение входа. Ввод значения 0 отключает контроль напряжения.
- **Порог H** верхний порог напряжения для аналогового входа. Если напряжение поднимется выше определенного значения (плюс допустимый предел отклонения), то модуль зарегистрирует нарушение входа. Ввод значения 0 отключает контроль напряжения. Максимальное значение: 16,56 В.
- **Предел**  отклонение. Значение напряжения, которое отнимается от значения, определенного для порога L, если напряжение падает ниже порога L, или значение, которое добавляется к значению, определенному для порога H, если напряжение превышает порог H, необходимое для того, чтобы модуль зарегистрировал **превышение запрограммированного значения** / значение напряжения, которое добавляется к значению, определенному для порога L, если напряжение превышает порог L, или значение, которое отнимается от значения, определенного для порога H, если напряжение падает ниже порога H, необходимое для того, чтобы модуль зарегистрировал **восстановление входа в нормальное состояние**. Поле доступно для аналоговых входов.
- **Выход 1 / 2**  поля доступны для режима коммуникационного модуля. Они позволяют определить, будет ли зона управлять выходом. После двукратного щелчка указателем мыши по полю отображается по очереди:
	- **пустое поле** зона не управляет выходом,
	- **Вкл.** нарушение зоны или превышение, определенного значения напряжения для порога L или H включит выход,
	- **Время** нарушение зоны или превышение определенного значения напряжения для порога L или H включит выход на время (для выхода должно быть определено время активности выхода),
	- **Выкл.** нарушение зоны или превышение определенного значения напряжения для порога L или H выключит выход.

#### **Беспроводные зоны**

**Имя** – индивидуальное имя беспроводной зоны (до 16 знаков).

- <span id="page-21-1"></span><span id="page-21-0"></span>**Тип** – информация, касающаяся типа беспроводного устройства:
	- **0: отсутствует**;
	- **1: MMD-300 (магнитоконтактный извещатель)**;
	- **2: MPD-300 (ПИК)**;
	- **3: MSD-300 (дымо-тепловой извещатель)**;
	- **5: MFD-300 (извещатель затопления)**;
	- **6: MMD-302 (извещатель с входом для подключения извещателя движения рольставни);**

#### **7: MGD-300 (извещатель разбития стекла).**

<span id="page-22-0"></span>**Серийный номер** – в поле отображается серийный номер извещателя.

- *После добавления извещателя и отображения его серийного номера в соответствующем поле, рекомендуется проверить, совпадает ли этот номер с серийным номером извещателя.*
- **Блокирующий** опция доступна для режима коммуникационного модуля. Следует ее включить, если вход должен работать в качестве блокирующего входа, то есть нарушение входа заблокирует другие входы модуля. Только один из проводных и беспроводных входов модуля может выполнять функцию блокирующего входа.
- **Блокируемые** опция доступна для режима коммуникационного модуля. Следует ее включить, если вход должен быть заблокирован после нарушения блокирующего входа или после получения модулем SMS-сообщения с соответствующей управляющей командой (текст команды следует запрограммировать в поле «Блок.»).
- **Тип реакции**  параметр, доступный для охранного модуля. Для зон можно выбрать один из следующих типов реакции, описанных в разделе [«Проводные зоны](#page-19-0)». Выбор можно осуществить с помощью выпадающего списка, который будет отображен после щелчка правой клавишей мыши или путем ввода соответствующей цифры.
- **Выход 1 / 2** поля доступны для режима коммуникационного модуля. Они позволяют определить способ управления выходом с помощью зоны. После двукратного щелчка указателем мыши по полю отображается по очереди:
	- **пустое поле** зона не управляет выходом,
	- **Вкл.** нарушение зоны включит выход,
	- **Время** нарушение зоны включит выход на время (для выхода должно быть определено время активности выхода),
	- **Выкл.** нарушение зоны выключит выход.
- **Контроль присутствия** поле следует выбрать (поле отмечено, если отображается в нем символ «x»), если модуль должен контролировать наличие извещателей в системе. Модуль будет анализировать передачи, периодически отправляемые извещателями. В поле, в скобках, отображается число полученных пакетов во время последней передачи (максимально 18). В главном меню, под полями, соответствующими определенным беспроводным зонам, появятся строки, индицирующие качество связи. Чем короче строка и меньше число в скобках, тем хуже качество связи. Если поле отмечено и модуль не получит в течение часа ни одной передачи от извещателя, он сообщит аварию – в программе GPRS-SOFT будет отображено соответствующее сообщение (по умолчанию: опция выключена).
- **Новый извещатель**  кнопка позволяет добавить беспроводной извещатель (см.: [Добавление новых беспроводных устройств](#page-12-1)). Если на данной позиции извещатель был добавлен, откроется окно с вопросом, заменить его новым. Если нажмите кнопку «OK», откроется окно добавления нового извещателя. Тип и серийный номер будут заменены, но имя и тип реакции, назначенные старому извещателю, будут сохранены.
- **Удалить извещатель** кнопка позволяет удалить беспроводной извещатель (см: [Удаление беспроводных устройств](#page-13-0)).
- **Вкл. / Выкл. тестовый режим** кнопка позволяет включить / выключить тестовый режим в модуле. Тестовый режим позволяет проверить правильность работы беспроводных и проводных извещателей. В результате нарушения извещателя релейные выходы будут включены на 300 мс (это касается всех типов выходов

за исключением «Не используется»). Если к выходу подключен оповещатель, то любое нарушение извещателя будет сигнализироваться соответствующим образом. После запуска тестового режима, строки, индицирующие качество связи в главном меню для беспроводных извещателей, меняют цвет на красный, а в полях «Контроль присутствия» будет отображено число 0. Информация о качестве связи будет отображена только после получения передачи от беспроводного извещателя. Тестовый режим будет включен автоматически по истечении 30 минут. Постановка на охрану выключает тестовый режим.

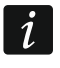

*Включение тестового режима блокирует сигнализацию тревоги, вызванной входом TMP и зоной с типом реакции 1. 24ч, а также сигнализацию тамперных тревог, вызванных беспроводными извещателями и клавиатурой.*

#### **Выход 1 / Выход 2**

<span id="page-23-3"></span>**Имя** – индивидуальное название релейного выхода.

**Тип выхода** – параметр, доступный для режима охранного модуля. Для выбора возможна одна из перечисленных ниже функций:

**Не используется** – выход не используется.

<span id="page-23-0"></span>**Тревога вторжения** – сигнализирует:

- − тревоги из зон с типами реакций 0. МОМЕНТАЛЬНАЯ, 1. 24Ч и 4. С ЗАДЕРЖКОЙ;
- − тревоги саботажа, вызванные беспроводными извещателями и беспроводной клавиатурой;
- − тревоги нападения, вызванные с помощью брелока (кнопке должна быть назначена функция «10: тревога нападения»);
- − тревоги, вызванные с беспроводной клавиатуры (помощь и 3 неправильных пароля).

Выход активен в течение времени его активности.

<span id="page-23-1"></span>**Тревога до сброса** – сигнализирует такие же тревоги, как выход ТРЕВОГА ВТОРЖЕНИЯ, но выход находится в активном состоянии до момента сброса тревоги.

**Индикатор режима охрана** – активен, если включен режим охраны.

**Управляемый** – выход, управляемый с помощью зон, брелоков или сообщений SMS. **Тревога ПОЖАР** – выход сигнализирует:

- − тревоги из зон с типом реакции 11. 24Ч ПОЖАР;
- − пожарную тревогу, вызванную с беспроводной клавиатуры.
- **Тревога ПОЖАР до сброса** выход сигнализирует тревоги, как выход типа ТРЕВОГА ПОЖАР, но он будет активен до момента сброса тревоги.
- **NC**  если опция включена, выход будет работать как тип NC (нормально замкнутые контакты). Если опция выключена, выход будет работать как тип NO (нормально разомкнутые контакты).
- **Время активности выхода**  время, в течение которого должен быть активен выход. Параметр учитывается, если выход включается на время. Если время активности выхода не будет запрограммировано, нельзя будет включить выход на время.
- <span id="page-23-2"></span>**PULSE** – опция определяет, должна ли сигнализация на выходе быть постоянной или пульсирующей (1 / 1 с).
- **Подтверждение включения / выключения охраны** опция доступна для режима охранного модуля для выходов типа ТРЕВОГА ВТОРЖЕНИЯ и ТРЕВОГА ДО СБРОСА. Выход сигнализирует с помощью импульсов продолжительностью в 0,3 секунды:

– постановку на охрану – 1 импульс;

- снятие с охраны 2 импульса;
- снятие с охраны, если во время режима охраны была вызвана тревога - 4 импульса.

#### **Управление SMS**

#### **Охрана / Тревога**

Поля доступны для режима охранного модуля.

- **Постановка на охрану** содержание управляющего запроса для постановки на охрану с помощью сообщения SMS.
- **Снятие с охраны** содержание управляющего запроса для снятия с охраны с помощью сообщения SMS.
- **Сброс тревоги** содержание управляющего запроса для сброса тревоги с помощью сообщения SMS.

# **Выход 1 / 2**

Управление выходами с помощью запросов, отправляемых в сообщениях SMS возможно в режиме коммуникационного модуля и в случае выходов типа УПРАВЛЯЕМЫЙ в режиме охранного модуля.

- **Вкл.** содержание управляющего запроса, используемое для включения релейного выхода.
- **Выкл.** содержание управляющего запроса, используемое для выключения релейного выхода.
- **Вкл. на время** содержание управляющего запроса, используемое для включения релейного выхода на время (для выхода должно быть определено время активности).

#### **Зоны**

- **Блокировать** содержание управляющего запроса, которое должно находиться в сообщении SMS, отправляемом на модуль для исключения зон. В зависимости от режима работы модуля:
	- **коммуникационный модуль** заблокированы будут зоны с включенной опцией «Блокируемые».
	- **охранный модуль** заблокированы (исключены) будут зоны, перечисленные в сообщении SMS, которое должно иметь вид: **xxxx=n=** («xxxx» – это определенный в поле «Блок.» запрос, запускающий функцию исключения зон в модуле; «n» – это номер зоны для исключения. Если должно быть исключено несколько зон, то необходимо их разделить запятыми, примерный запрос должен иметь вид: blok=1,2,3= ). Зона будет заблокирована до момента отмены исключения с помощью управляющего запроса в сообщении SMS.
- **Разблокировать** содержание управляющего запроса, которое должно находиться в сообщении SMS, отправляемом на модуль, чтобы исключение зон было отменено. В зависимости от режима работы модуля:

**коммуникационный модуль** – разблокировка всех заблокированных зон.

- **охранный модуль** разблокировка зон, перечисленных в отдельном сообщении SMS, которое должно иметь вид: **yyyy=n=** («yyyy» – это определенный вs поле «Разблок.» запрос, запускающий функцию отмены исключения зон в модуле; «n» – это номер зоны, исключение которой должно быть отменено. Если должно быть отменено исключение нескольких зон, то следует разделить их запятыми. Примерный запрос должен иметь вид: razblok=1,2,3= ).
	- *Зоны нельзя блокировать (исключать) и разблокировать, если модуль, работающий в режиме охранного модуля, поставлен на охрану.*

#### **Опции**

Управление модулем возможно с помощью сообщений SMS. Управляющие запросы следует определять в очередных вкладках. В сообщении SMS, отправляемом на модуль может содержаться только один управляющий запрос. Управляющий запрос может состоять максимально из 24 знаков.

- <span id="page-25-2"></span>**Управление SMS – только номера из списка номеров для оповещения** – если опция включена, то только SMS-сообщения, отправленные с авторизованных телефонных номеров позволяют:
	- управлять системой (постановка/снятие с охраны, сброс тревоги, исключение/отмена исключения зоны, включение/выключение выхода),
	- изменить текст сообщений SMS, используемых для уведомления.

Номера телефонов должны находиться в списке «Телефонные номера для оповещения и теста связи».

<span id="page-25-1"></span>**Подтверждать управление отправкой состояния модуля** – если опция включена, то, после вызова функции управления (постановка/снятие с охраны, сброс тревоги, исключение/отмена исключения зоны, включение/выключение выхода) модуль, на номер телефона, от которого получил управляющее сообщение, отправит SMS-сообщение с информацией о состоянии модуля (см.: опцию «Отправить SMS с [состоянием модуля на](#page-32-0) CLIP»).

#### <span id="page-25-0"></span>**4.3.3 ВКЛАДКА «GSM-ТЕЛЕФОН, ПЦН»**

#### **Настройка**

- **Идентификатор MICRA** последовательность от 1 до 8 буквенно-цифровых знаков для идентификации модуля. Связь между программой и модулем возможна только тогда, когда идентификатор, вписанный в окне программы, совпадает с идентификатором, записанным в модуле. Модуль с заводской настройкой не имеет запрограммированного идентификатора. Для установления связи с модулем с заводской настройкой не надо указывать идентификатор в программе, но после установления связи программа автоматически сгенерирует идентификатор случайным образом. Его можно записать в модуль или ввести другой идентификатор и записать его.
- **Дистанционное программирование** опцию следует включить, если доступным должно быть дистанционное программирование модуля по GPRS-каналу.
- **Номер** «**для связи**» **только из списка номеров для оповещения**  если опция включена, то сообщение SMS «для связи», включающее дистанционное программирование, должно быть отправлено с номера, запрограммированного в памяти модуля в списке телефонных номеров для оповещения.
- **SMS** «**для связи**» пароль, который должен находиться в SMS-сообщении, отправленном на номер GSM-телефона модуля, чтобы модуль предпринял попытку установить соединение с компьютером, IP-адрес и порт которого были указаны в SMS-сообщении.

#### **Телефон GSM**

**PIN** – PIN-код SIM-карты (если карта требует ввода PIN-кода).

*Ввод неправильного PIN-кода может заблокировать SIM-карту.*

- <span id="page-25-3"></span>**Оператор** – коды оператора сети GSM, в которую регистрируется модуль. Следует ввести по очереди:
	- MCC (Mobile Country Code) код страны,
	- MNC (Mobile Network Code) код оператора.

Если не ввести этих кодов, модуль будет регистрироваться в сеть оператора SIMкарты. Следует помнить, что неправильные данные могут стать причиной проблем с регистрацией в сети GSM.

- auto если опция включена, модуль автоматически регистрируется в СЕТЬ ОПЕРАТОРА КАРТЫ SIM.
- Номер центра SMS телефонный номер центра, управляющего SMS-сообщениями. Он участвует в процессе передачи SMS-сообщения. При необходимости отправки модулем SMS-сообщений, необходимо ввести номер центра SMS. Если номер был введен оператором в память SIM-карты, установленной в модуле, то нет необходимости вводить его. В такой ситуации модуль загрузит его автоматически. В противном случае необходимо ввести номер вручную, если модуль должен отправлять SMS-сообщения. Следует помнить о том, чтобы введенный в модуле номер соответствовал сети, в которой работает телефон GSM (это зависит от SIM-карты, установленной в модуле).

Номера SMS-центра для операторов сети GSM в России указаны в таблице, в конце инструкции.

GPRS APN - название точки доступа для соединения Internet GPRS.

Пользователь - имя пользователя для соединения Internet GPRS.

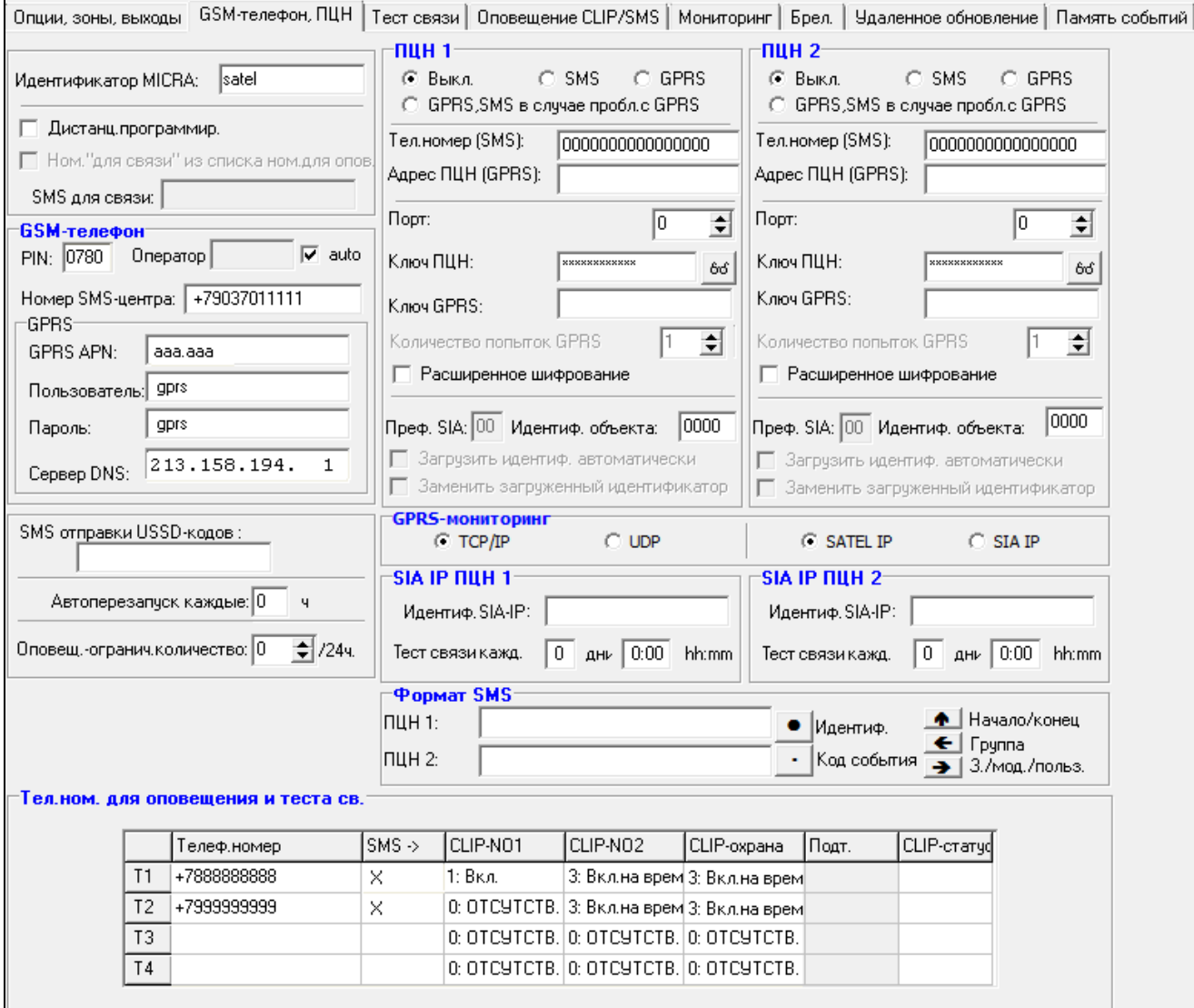

<span id="page-26-0"></span>Рис. 11. Вкладка «GSM-телефон, ПЦН».

Пароль - пароль для соединения Internet GPRS.

- $\mid i \mid$ Для передачи данных по GPRS-каналу (коды событий, настройки) должны быть запрограммированы следующие параметры: APN, имя пользователя и пароль.
- DNS-сервер IP-адрес DNS-сервера, который должен использоваться модулем. Адрес DNS-сервера является необходимым в случае передачи данных по GPRS-каналу, если адрес устройства (ПЦН, компьютер с установленной программой GPRS-SOFT), с которым должен соединяться модуль, был указан в виде названия. Если все адреса указаны в виде IP-адресов (4 десятичных числа, разделенных точками), то адрес DNS-сервера необязательно программировать.

#### Состояние модуля

- SMS отправки USSD-кодов содержание управляющего запроса, которое должно предшествовать коду USSD в сообщении SMS, отправляемом на модуль. С помощью кодов можно, например, проверить баланс на счету SIM-карты модуля. Сообщение SMS, отправляемое на модуль, должно иметь вид: xxxx=yyyy=, где «хххх» - это управляющий запрос, а «уууу» - это код USSD, обслуживаемый оператором GSM (в зависимости от SIM-карты, установленной в модуле). После получения такого сообщения SMS модуль выполнит, содержащийся в нем, код USSD. После получения ответа от оператора модуль отправит его с помощью сообщения SMS на номер телефона, от которого получил управляющий запрос.
	- Не рекомендуется пользоваться расширенными функциями, доступными  $\boldsymbol{i}$ благодаря услуге USSD, если в ответ на введенный код будет предоставлено меню.
- <span id="page-27-0"></span>Автоперезапуск каждые - если перезапуск модуля должен происходить через определенное время, то следует установить это время. Первый перезапуск произойдет по истечении запрограммированного времени с момент записи установок в модуль. В случае выбора 0, функция будет выключена.
- <span id="page-27-1"></span>Оповещение - ограничить количество - поле позволяет определить, максимально сколько раз в течение суток модуль осуществит функцию оповещения (GPRS, SMS, CLIP). Тестовые передачи и сообщения SMS с информацией о состоянии модуля не учитываются и их число не ограничивается. Можно ввести значения от 0 до 255. Ввод 0 означает, что ограничение для оповещения выключено (по умолчанию: 0).

#### ПЦН 1 / ПЦН 2

 $\boldsymbol{i}$ 

При использовании GPRS-технологии коды событий можно передавать на ПЦН STAM-2 или на конвертер SMET-256.

ПЦН должен проверять связь с абонентом, отправляющим события по GPRSканалу, как можно реже. Если в настройках ПЦН, в поле «Период теста», будет запрограммировано значение меньше 1 мин., то модуль округляет это время до 1 минуты. Рекомендуется устанавливать максимальное значение - 255 секунд.

Выкл. - если поле будет отмечено, то коды событий не будут отправляться на ПЦН.

- SMS если поле будет отмечено, то коды событий будут отправляться на ПЦН в виде SMS-сообщений.
- GPRS если поле будет отмечено, то коды событий будут отправляться на ПЦН по GPRS-каналу.
- <span id="page-27-2"></span>GPRS, SMS, в случае проблем с GPRS - если поле будет отмечено, то коды событий будут отправляться на ПЦН по GPRS-каналу, но после определенного количества

неудачных попыток передачи кода события (ПЦН не подтвердил получения кода события), код события будет отправлен в виде SMS-сообщения.

- **Номер телефона (SMS)** номер GSM-телефона, с помощью которого ПЦН принимает<br>SMS-сообщения. Перед номером должен быть указан префикс страны SMS-сообщения. Перед номером должен быть указан префикс страны (+7 для России).
- **Адрес ПЦН (GPRS)**  сетевой адрес ПЦН. Может быть вписан как IP-адрес (4 десятичных числа, разделенных точками) или в виде названия.
- **Порт** номер TCP-порта, через который будет осуществляться связь с ПЦН. **Он обязательно должен совпадать с номером порта, запрограммированным в настройках ПЦН.**
- <span id="page-28-2"></span>**Ключ ПЦН** – в поле следует вписать от 1 до 12 буквенно-цифровых знаков (цифры, буквы и специальные знаки), определяющих ключ, шифрующий, передаваемые на ПЦН, данные. **Ключ шифрования обязательно должен совпадать с ключом, запрограммированным в ПЦН для простого режима.** Параметр для формата SATEL IP.
- **Ключ GPRS** последовательность от 1 до 5 буквенно-цифровых знаков для идентификации модуля. Ключ устройства обязательно должен совпадать с ключом, запрограммированным в ПЦН («Ключ ETHM/GPRS»). Параметр для формата SATEL IP.
- <span id="page-28-0"></span>**Количество попыток GPRS** – количество неудачных попыток отправки кода события на ПЦН по GPRS-каналу, после которого модуль пробует отправить событие с помощью SMS-сообщения. Поле доступно, если было выбрано поле «GPRS, SMS, в случае проблем с GPRS». Можно запрограммировать значения: от 1 до 16 (по умолчанию: 1).
- **Расширенное шифрование**  включение опции повышает уровень защиты передачи данных, пересылаемых на ПЦН. Для осуществления опции требуется конвертер SMET-256 с микропрограммой версии 1.06 или более поздней и платы STAM-1 PE и STAM-1 RE версии 3.03 или более поздней. Параметр для формата SATEL IP.
- **Идентификатор объекта** в поле следует вписать 4 знака (цифры или буквы от A до F), которые будут выполнять функцию идентификатора во время теста связи, осуществляемого модулем. Не программируйте значение: 0000 (модуль не будет тогда отправлять тест связи на ПЦН). Не рекомендуется программировать в идентификаторе цифру 0.

#### <span id="page-28-1"></span>**Мониторинг GPRS**

- **TCP / IP**  если поле выбрано, модуль будет отправлять коды событий на ПЦН с помощью протокола TCP.
- **UDP**  если поле выбрано, модуль будет отправлять коды событий на ПЦН с помощью протокола UDP.
- **SATEL IP –** если поле выбрано, модуль будет отправлять коды событий на ПЦН при использовании формата SATEL IP.
- **SIA IP –** если поле выбрано, коды событий будут отправляться на ПЦН модулем при использовании формата SIA-IP (стандарт SIA DC-09).

# <span id="page-28-3"></span>**SIA IP ПЦН 1 / SIA IP ПЦН 2**

Если события должны отправляться в формате SIA-IP, необходимо запрограммировать дополнительные параметры для каждого ПЦН:

**Идентификатор SIA-IP** – последовательность до 16 шестнадцатеричных знаков (цифры или буквы от A до F), которые предназначены для идентификации устройств в случае мониторинга в формате SIA-IP. Если идентификатор не будет определен, то для идентификации устройства будут использоваться знаки, запрограммированные в поле «Идетификатор объекта».

**Тест связи каждые** – дни, часы и минуты – дополнительныей тест связи с ПЦН может отправляться с заданным интервалом времени. Интервал между тестами можно запрограммировать в виде числа дней, часов и минут, максимально: 45 дней 12 часов 15 минут. Ввод одних нулей означает, что дополнительный тест не будет отправляться.

#### **Формат SMS**

Формат SMS-сообщения для SMS-мониторинга должен быть задан в соответствии с требованиями ПЦН. Запрограммированный по умолчанию в модуле формат SMSсообщения соответствует заводской настройке ПЦН STAM-2 (версия программы 1.2.0 или более поздняя). Если события должны отправляться как два знака, то в поле данного ПЦН, следует выбрать символ группы  $\leftarrow$ .

#### <span id="page-29-0"></span>**Телефонные номера для оповещения и теста связи**

- **Номер телефона**  можно запрограммировать 4 телефонных номера, на которые модуль будет отправлять SMS-сообщения и осуществлять передачу теста связи, а также которые можно использовать для управления выходом и режимом охраны благодаря услуге CLIP. Перед номером телефона обязательно должен быть указан префикс страны (+7 для России).
- **SMS ->** поле следует выбрать (поле отмечено, если отображается в нем символ «x»), если сообщения SMS, получаемые модулем, были отправленные с номеров, которых нет в списке (например, информация, отправляемая оператором сети GSM, в которой работает модуль) и должны передаваться дальше модулем на отмеченный телефонный номер.
- **CLIP-NO1 / NO2** в поле можно определить, каким образом и должен ли вообще управлять выходом звонок (услуга CLIP) с выбранного телефонного номера (T1 - T4). Для выбора предоставлены следующие опции:
	- − 0: Отсутствие услуга CLIP не управляет выходом,
	- − 1: Вкл. услуга CLIP включит выход,
	- − 2: Выкл. услуга CLIP выключит выход,
	- 3: Вкл. на время услуга CLIP включит выход на время (время определяется в поле «Время активности выхода», во вкладке «Опции, зоны, выходы»).
- **CLIP-охрана** поле позволяет определить, каким образом и должен ли вообще управлять режимом охраны звонок (услуга CLIP) с выбранного телефонного номера (T1 – T4). Для выбора предоставлены следующие опции:
	- − 0: Отсутствие услуга CLIP не управляет режимом охраны,
	- − 1: Вкл. услуга CLIP включит режим охраны,
	- − 2: Выкл. услуга CLIP выключит режим охраны,
	- − 3: Вкл. / выкл. в зависимости от текущего состояния системы, услуга CLIP включит или выключит режим охраны.
- **Подтверждение** поле следует выбрать, если с помощью услуги CLIP или сообщения SMS модуль должен оповещать о постановке на охрану или о снятии с охраны при использовании услуги CLIP. Для выбора способа оповещения и определения содержания сообщения SMS следует перейти к вкладке «Клавиатура MKP-300» (таблица «Оповещение / мониторинг»).
- $\boldsymbol{i}$

*Настройки, связанные с услугой CLIP и сообщениями SMS можно запрограммировать во вкладке «Клавиатура MKP-300» независимо от того, используется в системе MICRA клавиатура или нет.*

**CLIP-состояние** – поле следует выбрать, если в ответ на CLIP от определенного телефонного номера должно быть отправлено сообщение SMS с информацией <span id="page-30-2"></span>о состоянии модуля (см.: опцию «Отправить SMS с состоянием модуля на CLIP» во вкладке «Тестовые передачи»). Поле доступно, если выключена опция «Отправить SMS с состоянием модуля на CLIP».

### <span id="page-30-0"></span>4.3.4 ВКЛАДКА «ТЕСТ СВЯЗИ»

#### Тест связи

Тест связи от модуля может осуществляться через определенное время, кроме этого, благодаря услуге CLIP, может быть активирован входящим звонком, после идентификации номера вызывающего абонента. Для теста связи могут использоваться SMS-сообщения, отправляемые на выбранные телефонные номера, тест может осуществляться с помощью услуги CLIP на выбранные телефонные номера, а также может быть отправлен как код события на ПЦН.

Тест связи каждые... - если тест связи от модуля должен осуществляться через определенный интервал времени, то следует его запрограммировать (дни, часы, Первая тестовая передача будет отправлена минуты). **NO** истечении запрограммированного времени после того, как время будет записано в модуль.

После вызова дополнительного теста связи (с помощью услуги CLIP или команды в программе GPRS-SOFT) время очередного теста будет отсчитываться заново.

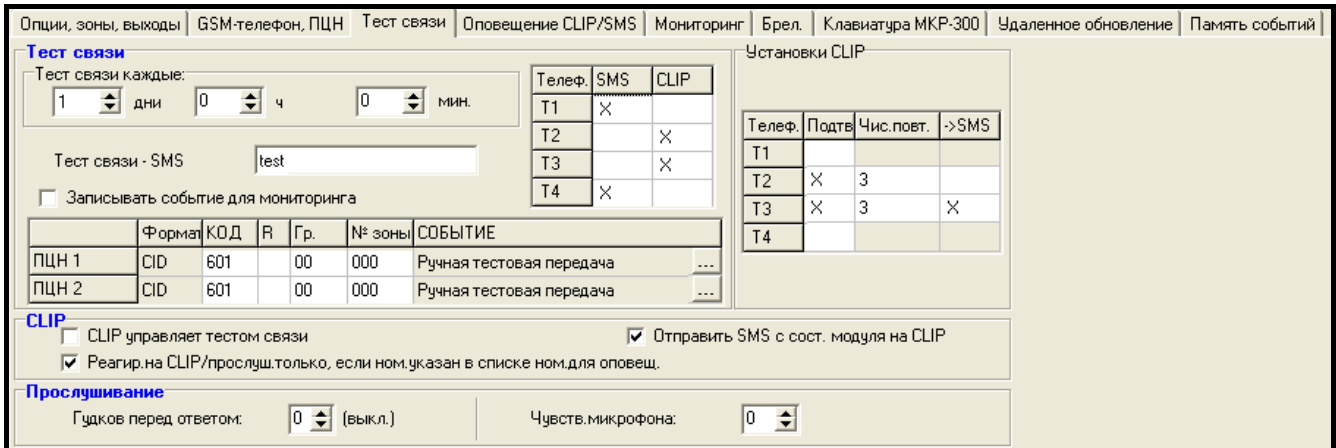

<span id="page-30-1"></span>Рис. 12. Вкладка «Тест связи».

**Тест связи - SMS** - в поле следует ввести текст SMS-сообщения, которое будет отправлено для проверки связи на выбранные телефонные номера.

 $\boldsymbol{i}$ 

Если будет определено время, по истечении которого модуль должен периодически отправлять тест связи, а поле «Тест связи SMS» будет пустым, то на выбранные телефонные номера в качестве теста связи будут отправлены сообщения SMS, содержащие информацию о состоянии модуля (см.: опцию «Отправить SMS с состоянием модуля на CLIP»).

Записывать событие для мониторинга - если опция включена, то все тестовые передачи будут записываться в память событий модуля. Опцию необходимо включить, чтобы осуществлялась передача теста на ПЦН. Способ передачи кода события (SMS, GPRS) зависит от принципов определенных для каждого ПЦН во вкладке «GSM-телефон, ПЦН». Код события для отправки на ПЦН необходимо запрограммировать.

#### Коды событий для теста связи, отправляемого модулем

Таблица позволяет запрограммировать коды Contact ID для отправки теста связи на ПЦН (код записывается и в память событий модуля).

**Формат** – в поле отображается информация о том, что код отправляется в формате Contact ID.

- **Код** в поле следует запрограммировать 3 цифры кода события. Можно воспользоваться редактором кодов. Окно редактора кодов откроется после щелчка указателем мыши по кнопке ..., в поле «Событие».
- **R** поле следует выбрать, если код события должен относиться к концу события/постановке на охрану (двойной щелчок указателем мыши отмечает/отменяет выбор поля).
- **Гр.** в поле следует вписать номер группы, он будет находиться в событии, отправленном на ПЦН.
- **№ зоны** в поле следует вписать номер зоны, он будет находиться в событии, отправленном на ПЦН.
- **Событие** в поле отображается описание события, код которого указан в поле «Код». Кроме того, в поле «Событие» доступна кнопка ..., открывающая окно редактора кодов Contact ID.
	- *Тест связи будет отправлен на ПЦН как код события, если:*
		- − *включен GPRS-мониторинг (см.: раздел [«Включение GPRS](#page-44-0)-мониторинга») или SMS (см.: раздел [«Включение SMS](#page-44-1)-мониторинга»),*
		- − *запрограммирован идентификатор объекта отличный от «0000»,*
		- − *запрограммирован формат мониторинга,*
		- − *запрограммирован код события отличный «000».*

#### **Тест связи, отправляемый на телефонные номера**

Таблица позволяет подробно определить способ осуществления теста связи для запрограммированных во вкладке «GSM-телефон, ПЦН» телефонных номеров. Двойной щелчок указателем мыши по выбранному полю отметит/отменит выбор поля (поле отмечено, если отображается символ «x»).

- **SMS** поле следует отметить, если тест связи от модуля должен быть отправлен на выбранный номер как SMS-сообщение.
- **CLIP**  поле следует отметить, если тест связи от модуля на выбранный номер должен осуществляться с помощью услуги CLIP (модуль звонит по запрограммированному номеру и в течение 30 секунд пробует получить соединение – тогда на телефоне отображается номер телефона модуля).

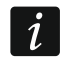

*Если тест связи методом CLIP должен осуществляться бесплатно, то не следует отвечать на звонки с номера телефона модуля.*

### **Установки CLIP**

Таблица позволяет подробно определить способ реализации функции теста связи методом CLIP на 4 номера, запрограммированных во вкладке «GSM-телефон, ПЦН». Двойной щелчок указателем мыши по выбранному полю отметит/отменит выбор поля (поле отмечено, если в нем отображается символ «x»).

- **Подтверждение** поле следует отметить, если модуль должен ожидать подтверждения теста связи методом CLIP. Чтобы подтвердить CLIP-тест, следует в ответ на звонок от модуля нажать кнопку отбоя.
- **Число повторений** если поле «Подтверждение» отмечено, то тест связи методом CLIP может быть реализован определенное количество раз. Можно программировать значения: от 1 до 15. После подтверждения получения тестового CLIP-звонка модуль прекратит тестовые звонки (напр., если модуль согласно настройке должен

 $\boldsymbol{i}$ 

звонить 5 раз, но уже первый тестовый CLIP-звонок будет подтвержден, то модуль не будет осуществлять остальных 4 звонка).

**-> SMS** – если поле «Подтверждение» отмечено, а получение тестового CLIP-звонка не будет подтверждено, то модуль может отправить SMS-сообщение с текстом «CLIP failed» на выбранный телефонный номер.

#### **CLIP**

- **CLIP управляет тестом связи** если опция включена, то с помощью услуги CLIP можно вызвать тест связи. Необходимо позвонить по номеру телефона модуля и после длинного гудка положить трубку – модуль определит номер вызывающего абонента и отправит тестовую передачу согласно заданным параметрам.
- <span id="page-32-0"></span>**Отправить SMS с состоянием модуля на CLIP** – если опция включена, то с помощью услуги CLIP можно получить информацию о состоянии модуля. Необходимо позвонить по номеру телефона модуля и после длинного гудка положить трубку - модуль определит номер вызывающего абонента и отправит на этот номер SMSсообщение со следующей информацией:
	- название модуля;
	- версия микропрограммы модуля (номер версии и дата компиляции);
	- S0 ÷ S4 текущий уровень сигнала, принимаемого антенной;
	- P текущее значение напряжения питания.
	- Z1 ÷ Z4 информация о состоянии зон Z1 ÷ Z4:
		- i состояние «норма»,
		- I нарушение,

L – напряжение ниже порога L; информация о значении напряжения на аналоговом входе,

H – напряжение выше порога H; информация о значении напряжения на аналоговом входе,

b – блокировка,

A – тревога из зоны,

- a память тревоги в зоне.
- TMP информация о состоянии входа TMP:
	- i нормальное состояние входа,
	- I вход нарушен,
	- b вход заблокирован,
	- A тревога из входа,
	- a память тревоги из входа.
- Z6 ÷ Z13 информация о состоянии зон Z6 ÷ Z13:
	- i состояние «норма»,
	- I нарушение,
	- b блокировка,
	- A тревога из зоны,
	- a память тревоги из зоны,
	- T саботаж зоны,
	- B разряженная батарея в беспроводном извещателе,
	- C отсутствие связи с беспроводным извещателем.
- информация о статусе модуля, если модуль работает как охранный модуль:

ARM – модуль на охране,

DISARM – модуль снят с охраны.

- AC информация о состоянии напряжения в модуле:
	- i присутствует переменное напряжение,
	- I отсутствует переменное напряжение.
- AK информация о состоянии аккумулятора:
	- i аккумулятор ОК,
	- I аккумулятор разряжен.
- OUT 1 ÷ OUT2 информация о состоянии релейных выходов OUT 1 ÷ OUT2:
	- o выход неактивен,
	- O выход активен.
- EVb было достигнуто максимальное значение, определенное для оповещения (см.: параметр «Оповещение – [ограничить количество»](#page-27-1), во вкладке «Телефон GSM, ПЦН»).
- **Реагировать на CLIP / прослушивание только, если номер указан в списке номеров для оповещения** – если опция включена, то модуль отправит тестовую передачу или SMS-сообщение с информацией о состоянии либо включит прослушивание только тогда, когда номер вызывающего абонента будет идентифицирован (услуга CLIP) как один из номеров, запрограммированных в списке «Телефонные номера для оповещения и теста связи», во вкладке «GSM-телефон, ПЦН».
- $\boldsymbol{i}$ *Если опция «Реагировать на CLIP / прослушивание только, если номер указан в списке телефонных номеров для оповещения» выключена, то тест связи и сообщения SMS с информацией о состоянии устройства:*
	- − *для номеров из списка будут отправляться модулем немедленно,*
	- − *для номеров, не указанных в списке, могут отправляться модулем не чаще 1 раза в 10 минут.*

### **Прослушивание**

**Гудков перед ответом** – в поле следует ввести количество гудков, после которого модуль ответит на выход и включит микрофон. Можно запрограммировать цифры от 0 до 9. В случае выбора 0, функция будет выключена.

**Чувствительность** – чувствительность можно запрограммировать в пределе от 0 до 15.

# <span id="page-33-0"></span>**4.3.5 ВКЛАДКА «ОПОВЕЩЕНИЕ CLIP / SMS»**

Оповещение может осуществляться с помощью сообщений SMS или методом CLIP (с помощью услуги CLIP модуль не сообщает о восстановлении зоны / исчезновении аварии).

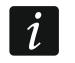

*Для аналогового входа параметры, связанные с оповещением, программируются отдельно для всех определенных порогов.*

- **CLIP T1 – T4**  следует отметить телефонные номера (см.: номера, запрограммированные во вкладке «GSM-телефон, ПЦН», в списке «Телефонные номера и тест связи»), на которые должно осуществляться оповещение о смене состояния входа или об аварии с помощью услуги CLIP.
- **SMS T1 – T4**  следует отметить телефонные номера (см.: номера, запрограммированные во вкладке «GSM-телефон, ПЦН», в списке «Телефонные номера и тест связи»), на которые должно отправляться SMS-сообщение, информирующее о смене состояния входа или об аварии.
- **Нарушение/превышение**  текст SMS-сообщения, которое будет отправлено после нарушения входа / превышения запрограммированного значения напряжения

на входе (превышение напряжения, определенного для порога H, или падение ниже значения, определенного для порога L) / обнаружения аварии. Сообщение может состоять из 24 знаков, как максимум. В тексте сообщений нельзя использовать кириллицу (допускаются только латинские буквы, без диакритических знаков). Если поле будет пусто, то сообщение не будет отправлено.

- <span id="page-34-2"></span>**Восстановление** – текст SMS-сообщения, которое будет отправлено после восстановления нормального состояния входа / исчезновения аварии. Сообщение может состоять из 24 знаков, как максимум. В тексте сообщений нельзя использовать кириллицу (допускаются только латинские буквы, без диакритических знаков). Если поле будет пусто, то сообщение не будет отправлено.
- **Добавить в сообщение значение напряжения на входе**  опция доступна только для режима коммуникационного модуля. Если она включена, то сообщение SMS о состоянии аналогового входа будет пополнено информацией о текущем значении напряжения на входе.

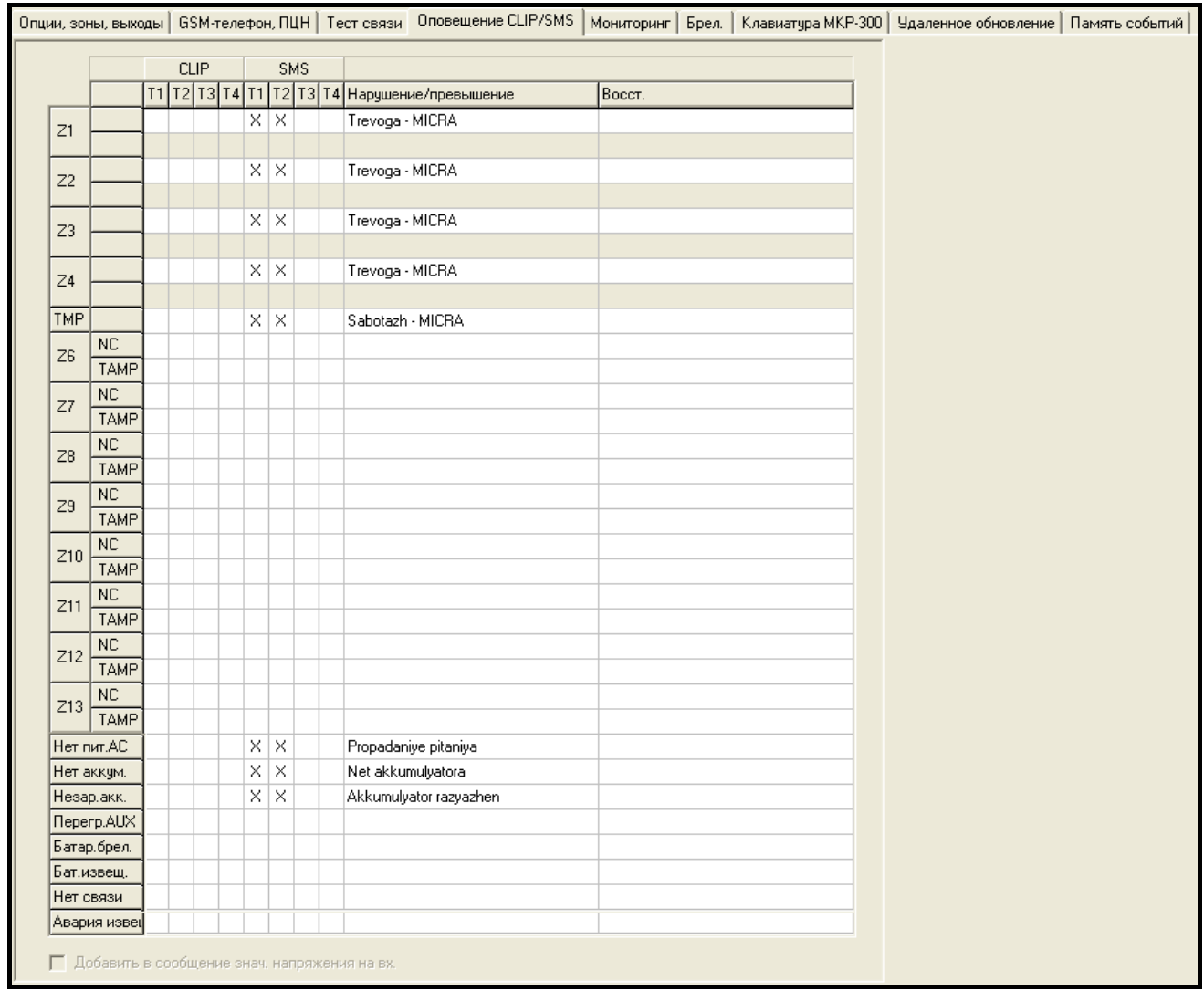

Рис. 13. Вкладка «Оповещение CLIP / SMS» для режима охранного модуля.

# <span id="page-34-0"></span>**4.3.6 ВКЛАДКА «МОНИТОРИНГ»**

<span id="page-34-1"></span>**Автоматическое назначение кодов** – опция доступна для режима охранного модуля. Если включена, то программа автоматически назначает коды Contact ID для:

– событий из зон с типами реакций 0. МОМЕНТАЛЬНАЯ, 1. 24Ч, 2. ВКЛ./ВЫКЛ.ОХР. (ПЕРЕКЛЮЧАТЕЛЬ), 3. ВКЛ./ВЫКЛ.ОХР. (КНОПКА) и 4. С ЗАДЕРЖКОЙ;

- аварий, событий, касающихся модуля (сброс установок, настройка часов) и управления SMS;
- постановки на охрану/снятия с охраны, сброса тревоги и вызова тревоги нападения с помощью брелока (коды этих событий программируются во вкладке «Брелоки»).

*Если включена опция «Автоматическое назначение кодов», коды нельзя вписывать вручную.*

| Опции, зоны, выходы   GSM-телефон, ПЦН   Тест связи   Оповещение CLIP/SMS   Мониторинг   Брел.   Клавиатура МКР-300   Удаленное обновление   Память событий |                |              |                      |    |                           |      |     |                                  |         |     |     |                             |
|----------------------------------------------------------------------------------------------------|----------------|--------------|----------------------|----|---------------------------|------|-----|----------------------------------|---------|-----|-----|-----------------------------|
|                                                                                                    |                |              |                      |    | Автомат. назначение кодов |      |     |                                  |         |     |     |                             |
|                                                                                                    |                |              | Нарушение/превышение |    |                           |      |     |                                  |         |     |     | Восст.                      |
|                                                                                                    |                |              |                      |    | s1 s2 код                 | IГp. |     | N <sup>2</sup> зон СОБЫТИЕ       | КОД     | Гp. |     | N <sup>2</sup> 30H COBBITME |
|                                                                                                    | Z1             |              | ×                    |    | 1-134                     | 01   | 001 | Вторжение, зона вход/выход 3-134 |         | 01  | 001 | Вторжение, зона вход/выход  |
|                                                                                                    |                |              |                      |    |                           |      |     |                                  |         |     |     |                             |
|                                                                                                    | Z <sub>2</sub> | ×            |                      |    | 1-110                     | 01   | 002 | Вторжение                        | $3-110$ | 01  | 002 | Вторжение - конец           |
|                                                                                                    |                |              |                      |    |                           |      |     |                                  |         |     |     |                             |
|                                                                                                    | Z3             |              | ×                    |    | 3-400                     | 01   | 003 | Вторжение                        | 1-400   | 01  | 003 | Вторжение - конец           |
|                                                                                                    |                |              |                      |    |                           |      |     |                                  |         |     |     |                             |
|                                                                                                    | Z4             |              | ×                    |    | 1-571                     | 01   | 004 | Саботаж                          | 3-571   | 01  | 004 | Саботаж - конец             |
|                                                                                                    |                |              |                      |    |                           |      |     |                                  |         |     |     |                             |
|                                                                                                    | <b>TMP</b>     |              | ×                    |    | 1-137                     | 01   | 005 | Саботаж                          | 3-137   | 01  | 005 | Саботаж - конец             |
|                                                                                                    | Z6             | ΝC           |                      |    | $\times$ 1-130            | 01   | 006 | Вторжение                        | 3-130   | 01  | 006 | Вторжение - конец           |
|                                                                                                    |                | <b>TAMP</b>  |                      | ×  | 1-144                     | 01   | 006 | Саботаж извещателя               | 3-144   | 01  | 006 | Саботаж извещателя - конеі  |
|                                                                                                    | Z7             | <b>NC</b>    |                      |    | $\times$ 1-130            | 01   | 007 | Вторжение                        | 3-130   | 01  | 007 | Вторжение - конец           |
|                                                                                                    |                | <b>TAMP</b>  |                      | ×  | $1-144$                   | 01   | 007 | Саботаж извещателя               | 3-144   | 01  | 007 | Саботаж извещателя - коне(  |
|                                                                                                    | Z8             | <b>NC</b>    |                      |    | $\times$ 1-130            | 01   | 008 | Вторжение                        | 3-130   | 01  | 008 | Вторжение - конец           |
|                                                                                                    |                | <b>TAMP</b>  |                      | ΧI | 1-144                     | 101  | 008 | Саботаж извещателя               | 3-144   | 01  | 008 | Саботаж извещателя - конег  |
|                                                                                                    | Z9             | <b>NC</b>    |                      | ×  | 1-130                     | 01   | 009 | Вторжение                        | 3-130   | 01  | 009 | Вторжение - конец           |
|                                                                                                    |                | <b>TAMP</b>  |                      |    | $\times$ 1-144            | 01   | 009 | Саботаж извещателя               | 3-144   | 01  | 009 | Саботаж извещателя - конег  |
|                                                                                                    | Z10            | NC           |                      |    | 1-130                     | 01   | 010 | Вторжение                        | 3-130   | 01  | 010 | Вторжение - конец           |
|                                                                                                    |                | <b>TAMP</b>  |                      |    | 1-144                     | 01   | 010 | Саботаж извещателя               | 3-144   | 01  | 010 | Саботаж извещателя - коне   |
|                                                                                                    | Z11            | <b>NC</b>    |                      |    | 1-130                     | 01   | 011 | Вторжение                        | 3-130   | 01  | 011 | Вторжение - конец           |
|                                                                                                    |                | <b>TAMP</b>  |                      |    | $1-144$                   | 01   | 011 | Саботаж извещателя               | 3-144   | 01  | 011 | Саботаж извещателя - конег  |
|                                                                                                    | Z12            | <b>NC</b>    |                      |    | 1-130                     | 01   | 012 | Вторжение                        | 3-130   | 01  | 012 | Вторжение - конец           |
|                                                                                                    |                | <b>TAMP</b>  |                      |    | 1-144                     | 01   | 012 | Саботаж извещателя               | 3-144   | 01  | 012 | Саботаж извещателя - конег  |
|                                                                                                    | Z13            | <b>NC</b>    |                      |    | 1-130                     | 01   | 013 | Вторжение                        | 3-130   | 01  | 013 | Вторжение - конец           |
|                                                                                                    |                | <b>TAMP</b>  |                      |    | $1-144$                   | 01   | 013 | Саботаж извещателя               | 3-144   | 01  | 013 | Саботаж извещателя - конег  |
|                                                                                                    |                | Нет пит.АС   | ×                    |    | 1-301                     | 01   | 000 | Отсутствие сетевого питани 3-301 |         | 01  | 000 | Отсутствие сетевого питани  |
|                                                                                                    | Нет аккум.     |              | X                    |    | 1-311                     | 01   | 000 | Отсутствие аккумятора            | 3-311   | 01  | 000 | Отсутствие аккумятора - ког |
|                                                                                                    | Незар.акк.     |              | ×                    |    | 1-302                     | 01   | 000 | Аккумулятор разряжен             | 3-302   | 01  | 000 | Аккумулятор разряжен - кон  |
|                                                                                                    |                | Reperp.AUX   | ×                    |    | 1-321                     | 01   | 000 | Неисправность выхода/сирі 3-321  |         | 01  | 000 | Неисправность выхода/сирі   |
|                                                                                                    |                | Батар.брел.  |                      |    | $\times$ 1-384            | 01   | 000 | Разряжен аккумулятор ради 3-384  |         | 01  | 000 | Разряжен аккумулятор ради   |
|                                                                                                    | Сброс          |              | X                    |    | 1-305                     | 01   | 000 | Сброс системы                    |         |     |     |                             |
|                                                                                                    |                | Настр.часов  | ×                    |    | 1-625                     | 01   | 000 | Установка часов                  |         |     |     |                             |
|                                                                                                    | Aв.GSM         |              |                      |    | $\times$  1-357           | 01   | 000 | Авария радиопередатчика д 3-357  |         | 01  | 000 | Авария радиопередатчика д   |
|                                                                                                    | AB.GPRS        |              |                      |    | $\times$ 1-357            | 01   | 000 | Авария радиопередатчика д 3-357  |         | 01  | 000 | Авария радиопередатчика д   |
|                                                                                                    |                | Oxpaнa-SMS   | ×                    |    | 3-407                     | 01   | 000 | Дистанционное включение (1-407   |         | 01  | 000 | Дистанционное выключение    |
|                                                                                                    |                | Сбр.тр.-SMS  | ×                    |    | 1-406                     | 01   | 000 | Сброс тревоги                    |         |     |     |                             |
|                                                                                                    | Нет связи      |              |                      |    | $\times$  1-381           | 01   | 000 | Разряжен аккумулятор ради 3-381  |         | 01  | 000 | Разряжен аккумулятор ради   |
|                                                                                                    | Бат.извещ.     |              |                      | X. | 1-384                     | 01   | 000 | Потеря контроля радиодатчі 3-384 |         | 01  | 000 | Потеря контроля радиодатчі  |
|                                                                                                    |                | Авария извещ |                      |    | $\times$ 1-380            | 01   | 000 | Неисправность извещат.           | 3-380   | 01  | 000 | Неисправность извещат.      |

Рис. 14. Вкладка «мониторинг» для режима охранного модуля.

#### <span id="page-35-0"></span>**Параметры мониторинга**

 $\boldsymbol{i}$ 

*Для аналогового входа параметры мониторинга следует программировать отдельно для каждого из определенных порогов.*

- **П1**  поле следует отметить, если событие должно отправляться на ПЦН 1.
- **П2**  поле следует отметить, если событие должно отправляться на ПЦН 2.

Ĩ

# Нарушение/превышение / Восстановление

КОД - код события в формате Contact ID для отправки на ПЦН. Для каждого события, которое должно отправляться на ПНЦ, следует запрограммировать 4 цифры в виде: Q-XYZ, где:

- $-$  Q цифра 1 или 3 (1 новое событие/снятие с охраны, 3 конец события/ постановка на охрану).
- XYZ 3-значный код события.

Ввод кода облегчает редактор кодов Contact ID, который открывается после щелчка мышью по кнопке ... , в поле «Событие».

Гр. - номер группы, который будет отправлен в событии. Можно программировать цифры и буквы от А до F.

 $\boldsymbol{i}$ 

Во время программирования кодов, которые будут отправляться как два знака, не пользуйтесь редактором кодов.

№ зоны - номер зоны / модуля / пользователя, который будет отправлен в событии.

**СОБЫТИЕ** - описание события для кода Contact ID, указанного в поле «КОД». В поле «Событие» находится кнопка ... для открытия редактора кодов.

# <span id="page-36-0"></span>4.3.7 ВКЛАДКА «БРЕЛОКИ»

#### **Брелоки**

Серийный № - в поле отображается серийный номер брелока.

- Имя пользователя в поле можно ввести имя пользователя, которому был назначен брелок. Имя может состоять из 16 знаков. После ввода имени, рядом с ним появится цифра (1 – 8), которая соответствует номеру пароля в клавиатуре МКР-300.
- Кнопки каждой из кнопок и комбинации кнопок 1 и 2 / 0+0, а также 1 и 3 /  $\blacksquare$  можно назначить одну из следующих функций (выбор осуществляется через меню, отображаемое после щелчка правой клавишей мыши по полю или после ввода соответствующей цифры):
	- 0: нет функции
	- 1: ВКЛЮЧИТЬ ВЫХОД 1
	- 2: ВКЛЮЧИТЬ ВЫХОД 2
	- 3: включить выход 1 на время
	- 4: включить выход 2 на время
	- 5: ВЫКЛЮЧИТЬ ВЫХОД 1
	- 6: выключить выход 2
	- 7: блокировать входы [коммуникационный модуль] / 7: выключить режим охраны [охранный модуль]
	- 8: разблокировать входы [коммуникационный модуль] / 8: включить режим охраны [охранный модуль]
	- 9: сброс тревоги [охранный модуль]

10: тревога нападения [охранный модуль]

 $\boldsymbol{j}$ 

<span id="page-36-1"></span>Номера кнопок и их комбинации относятся к брелокам Р-2, Р-4, Т-1, Т-2, Т-4, а графические символы - к брелоком MPT-300 и MPT-350.

Даже если кнопке назначен параметр: «0: нет функции» и после ее нажатия ничего не произойдет (не будет осуществлена никакая функция), то ее нажатие может вызвать отправку кода, назначенного кнопке в нижней части этого окна, во вкладке «Мониторинг». Это позволяет, например,

*вызвать тихую тревогу нападения, т.е. код события будет отправлен на ПЦН, но модуль никаким образом не будет сигнализировать тревогу.*

**Новый брелок** – кнопка, позволяющая добавить брелок (если на данной позиции брелок уже добавлен, то он будет заменен новым, но имя брелока и функции, назначенные его кнопками, будут сохранены и назначены новому брелоку).

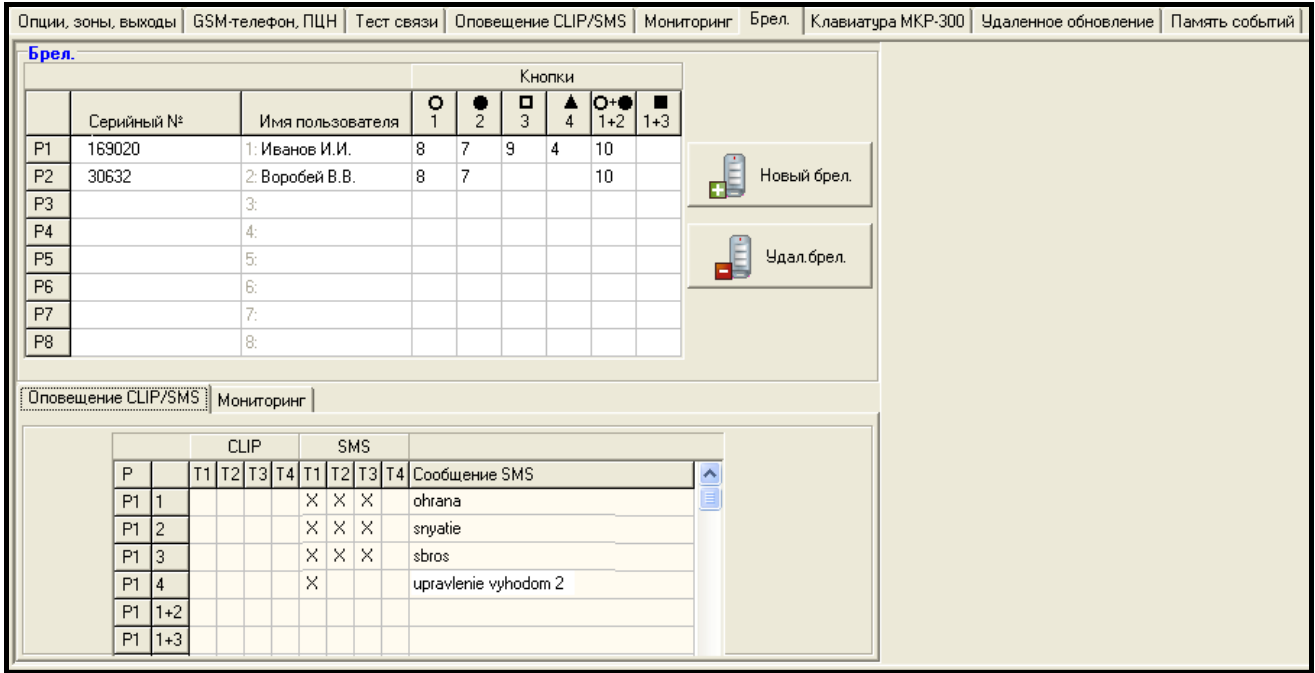

Рис. 15. Вкладка «Брелоки».

**Удалить брелок** – кнопка, позволяющая удалить брелок. После ее нажатия будут удалены все установки этого брелока: имя и функции, назначенные его кнопкам.

#### <span id="page-37-0"></span>**Добавление брелоков – ввод серийного номера вручную**

- 1. В поле «Серийный №» следует вписать серийный номер добавляемого брелока.
- 2. В поле «Имя пользователя» следует ввести имя пользователя.
- 3. Запишите данные в модуль.

#### **Добавление брелоков – считывание серийного номера**

- 1. Кликните указателем мыши по одной из ячеек данного брелока для его добавления.
- 2. Кликните по кнопке «Новый брелок». Откроется окно «Новый брел.ном. n» (n - номер брелока).
- 3. Согласно команде, отображаемой в окне, нажмите любую кнопку брелока.
- 4. После отображения в окне серийного номера брелока, кликните по кнопке «OK». Окно закроется, а считанный во время передачи серийный номер брелока будет отображен в соответствующем поле.
- 5. В поле «Имя пользователя» впишите имя пользователя.
- 6. Запишите данные в модуль.

#### **Назначение функций кнопкам брелока**

- 1. Кликните указателем мыши по выбранному брелоку в ячейке данной кнопки (комбинации кнопок), которой хотите назначить функцию.
- 2. Нажмите правую клавишу мыши. Появится выпадающий список, в котором можно выбрать требуемую функцию. Номер функции можно вписать и с клавиатуры (номера всех доступных функций приведены выше – в описании поля «Кнопки»).

3. Запишите данные в модуль.

#### **Вкладка «Оповещение CLIP / SMS»**

Как в случае оповещения об остальных событиях, так и в случае нажатия кнопки брелока информация может передаваться с помощью сообщений SMS или услуги CLIP.

- **CLIP T1 – T4**  следует отметить ячейки для тех телефонных номеров (см.: номера, запрограммированные во вкладке «GSM-телефон, ПЦН», в списке «Телефонные номера для оповещения и теста связи»), для которых должно осуществляться оповещение о нажатии кнопки данного брелока с помощью услуги CLIP.
- **SMS T1 – T4**  следует отметить ячейки для тех телефонных номеров (см.: номера, запрограммированные во вкладке «GSM-телефон, ПЦН» в списке «Телефонные номера для оповещения и теста связи»), для которых должно осуществляться оповещение о нажатии кнопки данного брелока с помощью сообщений SMS.
- **Сообщение SMS**  в поле следует указать текст SMS-сообщения, которое будет отправлено после нажатия кнопки данного брелока. Сообщение может состоять максимально из 24 знаков. В тексте сообщений нельзя использовать кириллицу (допускаются только латинские буквы, без диакритических знаков).

#### **Вкладка «Мониторинг»**

<span id="page-38-1"></span>*Если включена опция «Автоматическое назначение кодов» (см.: с. [33](#page-34-1)), то коды нельзя вписывать вручную.*

Настройка осуществляется идентично настройке, описанной в разделе [«Параметры](#page-35-0)  [мониторинга»](#page-35-0) (с. [34\)](#page-35-0).

|                | Оповещение CLIP/SMS               |   |    |         | Мониторинг    |     |                             |  |  |  |
|----------------|-----------------------------------|---|----|---------|---------------|-----|-----------------------------|--|--|--|
|                |                                   |   |    |         |               |     |                             |  |  |  |
| P              | s2 код<br>S1<br>IГp.              |   |    |         |               |     | N <sup>2</sup> 30H CO5bITME |  |  |  |
| P1             |                                   | × |    | $3-401$ | 01            | 001 | Включение охраны            |  |  |  |
| P <sub>1</sub> | $\overline{c}$                    | × |    | $1-401$ | 01            | 001 | Выключение охраны           |  |  |  |
|                | X<br>P <sub>1</sub><br>3<br>1-406 |   | 01 | 001     | Сброс тревоги |     |                             |  |  |  |
| P <sub>1</sub> | 4                                 |   |    | 1-205   | 01            | 001 | ???                         |  |  |  |
| P <sub>1</sub> | $1+2$                             | X |    | 1-120   | 01            | 001 | Тревога нападения           |  |  |  |
| P <sub>1</sub> | $1+3$                             |   |    |         | 01            | 001 | ???                         |  |  |  |
| P <sub>2</sub> |                                   | × |    | 3-401   | 01            | 002 | Включение охраны            |  |  |  |
| P <sub>2</sub> | 2                                 | × |    | $1-401$ | 01            | 002 | Выключение охраны           |  |  |  |
| P <sub>2</sub> | 3                                 |   |    |         | 01            | 002 | ???                         |  |  |  |
| P <sub>2</sub> | $\overline{4}$                    |   |    |         | 01            | 002 | ???                         |  |  |  |
| P <sub>2</sub> | $1+2$                             | x |    |         | 01            | 002 | Тревога нападения           |  |  |  |
| P <sub>2</sub> | $ 1+3 $                           |   |    |         | 01            | 002 | ???                         |  |  |  |

Рис. 16. Вкладка «Мониторинг» во вкладке «Брелоки».

#### <span id="page-38-0"></span>**4.3.8 ВКЛАДКА «КЛАВИАТУРА MKP-300»**

#### **MKP-300**

**Серийный номер** – в поле отображается серийный номер клавиатуры.

**Добавить** – кнопка позволяет зарегистрировать клавиатуру в системе.

**Проверка наличия клавиатуры** – опцию следует включить, если модуль должен проверять наличие клавиатуры. Модуль будет тогда анализировать, отправляемые периодически клавиатурой, передачи. В главном меню, внизу поля, соответствующего клавиатуре, появится строка, индицирующая качество связи. Чем короче строка, тем хуже качество связи. Если поле выбрано и модуль в течение часа не получит информацию от клавиатуры, то будет сигнализировать аварию - в программе GPRS-SOFT будет отображено сообщение «Нет связи».

- **Тревога 3 неправильных пароля**  после включения опции трехкратный ввод пароля на клавиатуре вызовет тревогу.
- **Пожарная тревога**  после включения опции модуль будет сигнализировать пожарную тревогу, вызванную с клавиатуры (после нажатия и удержания нажатой в течение 3 секунд клавиши  $\vert \boldsymbol{\divideontimes} \vert$ ).
- **Тревога помощь** после включения опции модуль будет сигнализировать тревогу «помощь», вызванную с клавиатуры (после нажатия и удержания нажатой в течение 3 секунд клавиши $\begin{pmatrix} 0 \end{pmatrix}$ .
- **Тревога нападения** после включения опции модуль будет сигнализировать тревогу нападения, вызванную с клавиатуры (после нажатия и удержания нажатой в течение 3 секунд клавиши  $\lfloor \frac{\textbf{\#}}{\textbf{\#}} \rfloor$ ).
- **Тревога нападения тихая** после включения опции тревога нападения, вызванная с клавиатуры, будет сигнализироваться как тихая тревога (без сигнализации на выходах тревоги). Поле активно после включения опции «Тревога нападения».

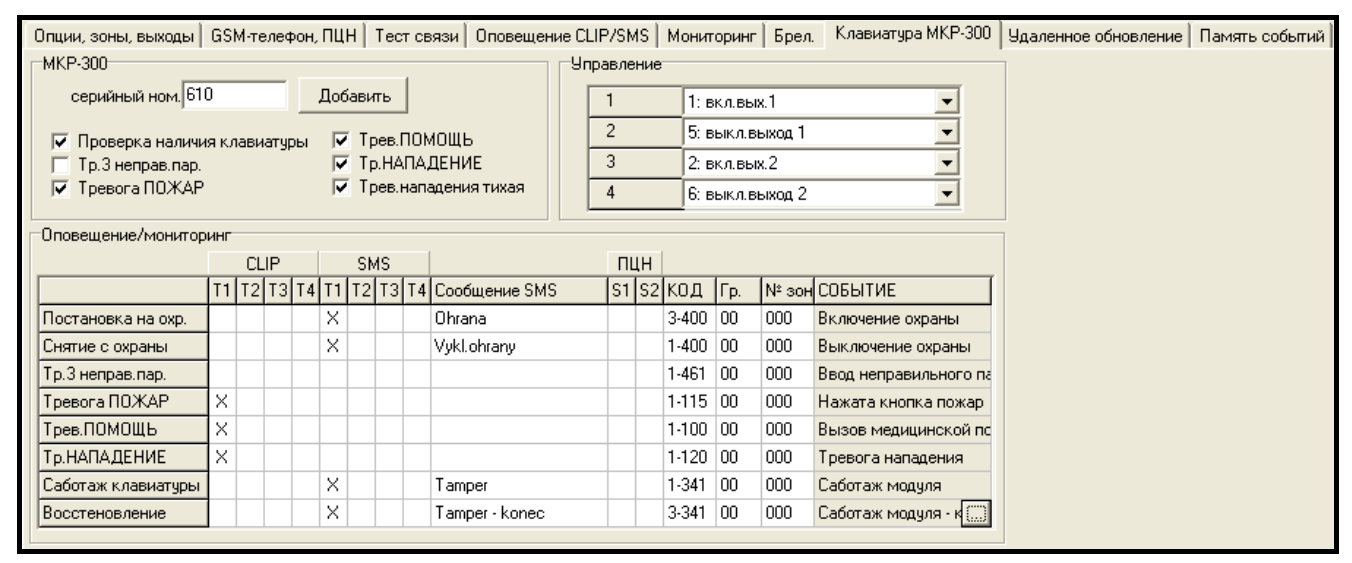

Рис. 17. Вкладка «Клавиатура MKP-300».

#### **Функции управления**

Клавишам 1 – 4 можно назначить функций управления выходами. Каждой из клавиш можно назначить одну из нижеследующих функций. Для выбора предоставлено выпадающее меню, которое будет отображено после нажатия кнопки **...** 

Также можно ввести цифру, отвечающую выбранной функции:

- 0: отсутствие
- 1: включение выхода 1,
- 2: включение выхода 2,
- 3: включение выхода 1 на время,
- 4: включение выхода 2 на время,
- 5: выключение выхода 1,
- 6: выключение выхода 2.

#### **Оповещение / мониторинг**

Информация об использовании клавиатуры для включения / выключения режима охраны, вызова тревоги или о саботаже клавиатуры может быть передана с помощью сообщения SMS или услуги CLIP. В таблице можно дополнительно определить, должен ли отправляться на ПЦН код одного из этих событий.

- **CLIP T1 – T4**  следует выбрать поля тех телефонных номеров (см.: номера, запрограммированные во вкладке «Телефон GSM, ПЦН» в списке «Телефонные номера для оповещения и теста связи»), которые в случае вышеперечисленных событий будут оповещаться с помощью услуги CLIP.
- **SMS T1 – T4**  следует выбрать поля тех телефонных номеров (см.: номера, запрограммированные во вкладке «Телефон GSM, ПЦН» в списке «Телефонные номера и тестовые передачи»), на которые будут отправляться сообщения SMS с информацией о вышеперечисленных событиях.
- **Сообщение SMS**  текст сообщений SMS, которые будут отправлены в случае событий, перечисленных выше. Сообщение может состоять максимально из 24 знаков. В тексте сообщений нельзя использовать кириллицу (допускаются только латинские буквы, без диакритических знаков).

Принципы настройки параметров, относящихся к мониторингу идентичны принципам, описанным в разделе [«Параметры мониторинга](#page-35-0)» (с. [34\)](#page-35-0).

#### <span id="page-40-0"></span>**4.3.9 ЗАКЛАДКА «УДАЛЕННОЕ ОБНОВЛЕНИЕ»**

Удаленное обновление микропрограммы модуля по GPRS-каналу доступно для модулей с промышленным телефоном GSM u-blox LEON-G100 и микропрограммой версии 3.00.

 $\boldsymbol{j}$ 

<span id="page-40-1"></span>*Модули с микропрограммой предыдущих версий (более ранних, чем 3.00) можно обновить только в сервисном центре компании Satel.*

*Информацию о сервере обновлений программ можно найти на сайте www.satel.eu*

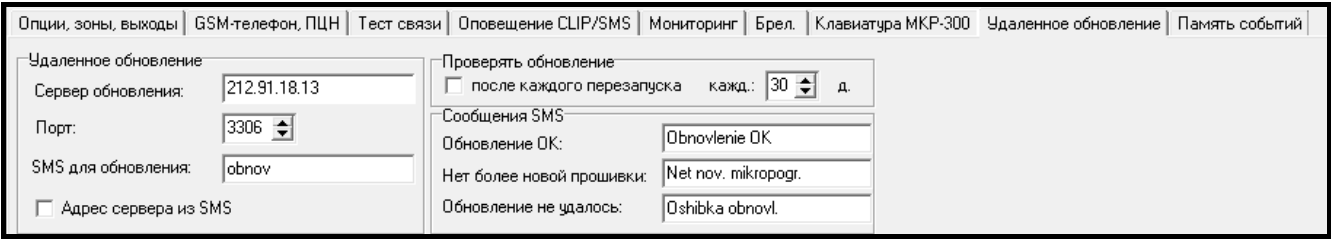

Рис. 18. Закладка «Удаленное обновление».

**Сервер обновлений** – адрес сервера, с которым соединяется модуль для обновления микропрограммы. Адрес может быть введен в виде IP-адреса или названия.

**Порт** – номер порта сервера.

- **SMS для обновления**  текст управляющего запроса, который должен быть отправлен в SMS-сообщении на телефонный номер GSM-модуля, чтобы начать процесс обновления микропрограммы.
- **Адрес сервера из SMS**  если опция включена, то в SMS-сообщении для связи можно вписать адрес сервера, с которым должен соединиться модуль, и номер порта. Если адрес не будет введен, модуль соединиться с сервером, адрес которого был запрограммирован в модуле.

#### **Проверять обновление**

- **после каждого перезапуска** если опция включена, после каждого перезапуска модуль будет соединяться с сервером обновлений, проверяя доступность новой версии микропрограммы.
- **каждые… д.** если модуль должен проверять доступность обновления, следует запрограммировать интервал (количество дни) времени проверки. Максимальное значение: 31 день. Значение 0 означает, что модуль будет не будет периодически соединяться с сервером обновлений.

#### **Сообщения SMS**

**Обновление ОК** – SMS-сообщение, которое будет отправлено после успешного обновления микропрограммы модуля.

- **Нет более новой прошивки** SMS-сообщение, которое будет отправлено после проверки модулем, что более новая версия микропрограммы отсутствует.
- **Обновление не удалось** SMS-сообщение, которое будет отправлено в случае неудачной попытки обновления микропрограммы модуля.

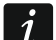

*SMS-сообщения, информирующие об обновлении могут состоять максимально из 32 знаков. Они не могут содержать специальных знаков (допускаются только латинские буквы.*

### <span id="page-41-0"></span>**4.3.10 ВКЛАДКА «ПАМЯТЬ СОБЫТИЙ»**

Во вкладке отображается список событий. События будут загружены после нажатия кнопки «Считыв.» и будут отображаться по очереди: вверху – самые последние, внизу - самые ранние. В отдельных графах отображается следующая информация:

| Опции, зоны, выходы   GSM-телефон, ПЦН   Тест связи   Оповещение CLIP/SMS   Мониторинг   Брел.   Клавиатура МКР-300   Удаленное обновление Память событий |                          |         |                                        |                                                           |                        |                         |  |  |  |  |
|----------------------------------------------------------------------------------------------------|--------------------------|---------|----------------------------------------|-----------------------------------------------------------|------------------------|-------------------------|--|--|--|--|
|                                                                                                    | Лата                     | Время   | Источн.                                | код                                                       | $\Pi1$ $\Pi2$ $\wedge$ |                         |  |  |  |  |
| $\mathbf{1}$                                                                                                    | $2011 - 12 - 01$         | 9:48:00 | 4А: Нарушение зоны Z6 Кухня            | 3-133-01-006 : Вторжение, 24ч зона - конец                |                        |                         |  |  |  |  |
| 2 <sup>1</sup>                                                                                                    | $2011 - 12 - 01$         | 9:47:54 | 4А: Нарушение зоны Z6 Кухня            | 1-133-01-006 : Вторжение, 24ч зона                        |                        |                         |  |  |  |  |
| 3                                                                                                    | $2011 - 12 - 01$         | 9:47:22 | 6В: Авария извещ.                      | 1-380-00-000 : Немсправность извещателя                   |                        |                         |  |  |  |  |
| 4                                                                                                    | $2011 - 12 - 01$         | 9:32:39 | 4F: Саботаж зоны Z8 Коридор            | 1-144-01-008 : Саботаж извещателя                         |                        |                         |  |  |  |  |
| 5 <sup>1</sup>                                                                                                    | $2011 - 12 - 01$         | 9:30:32 | 66: Саботаж МКР-300                    | 1-341-00-000 : Саботаж модуля                             |                        |                         |  |  |  |  |
| 6                                                                                                    | $2011 - 12 - 01$         | 9:30:32 | 49: Нет связи с извещ. (R)             | 3-381-00-014 : Потеря контроля радиодатчика- конец        |                        |                         |  |  |  |  |
|                                                                                                    | $2011 - 12 - 01$         | 9:26:06 | 49: Нет связи с извещ. (R)             | 3-381-00-007 : Потеря контроля радиодатчика- конец        |                        |                         |  |  |  |  |
| 8                                                                                                    | $2011 - 12 - 01$ 9:25:12 |         | 4B: Саботаж зоны Z6 Кухня              | 1-144-01-006 : Саботаж извещателя                         |                        |                         |  |  |  |  |
| 9                                                                                                    | $2011 - 12 - 01$         | 9:25:02 | 43: Ав. С5М                            | 1-357-00-000 : Авария радиопередатчика дальнего действия  |                        |                         |  |  |  |  |
| 10                                                                                                    | $2011 - 11 - 30$         |         | 23:45:00 49: Нет связи с извещ.        | 1-381-00-007 : Потеря контроля радиодатчика               |                        |                         |  |  |  |  |
| 11                                                                                                    | $2011 - 11 - 30$         |         | $22:34:34$ 49: Нет связи с извещ. (R)  | 3-381-00-007 : Потеря контроля радиодатчика- конец        |                        |                         |  |  |  |  |
| 12                                                                                                    | $2011 - 11 - 30$         |         | 21:29:00 49: Нет связи с извещ.        | 1-381-00-007 : Потеря контроля радиодатчика               |                        |                         |  |  |  |  |
| 13                                                                                                    | $2011 - 11 - 30$         |         | $20:18:29$ 49: Нет связи с извещ. (R)  | 3-381-00-007 : Потеря контроля радиодатчика- конец        |                        |                         |  |  |  |  |
| 14                                                                                                    | $2011 - 11 - 30$         |         | 11:40:37 ОЕ: Незаряженный аккумулятор. | 1-302-00-000 : Аккумулятор разряжен                       |                        |                         |  |  |  |  |
| 15                                                                                                    | $2010 - 01 - 01$         | 0:02:04 | 44: AB.GPRS                            | 1-357-00-000 : Авария радиопередатчика дальнего действия  |                        |                         |  |  |  |  |
| 16                                                                                                    | $2010 - 01 - 01$         | 0:00:10 | OD: Нет аккумулятора                   | 1-311-00-000 : Отсутствие аккумятора                      |                        |                         |  |  |  |  |
| 17 <sup>1</sup>                                                                                                    | $2010 - 01 - 01$ 0:00:03 |         | 09: Зона Tmp L                         | $1-137-01-005$ : Саботаж                                  |                        |                         |  |  |  |  |
| 18                                                                                                    | $2010 - 01 - 01$         | 0:00:00 | 41: C6poc                              | 1-305-00-000 : Сброс системы                              |                        |                         |  |  |  |  |
| 19                                                                                                    | $2011 - 11 - 29$         |         | $11:33:00$ 45: Тестовая передача       | 3-603-00-000 : Периодическая тестовая радиопередача - кон |                        |                         |  |  |  |  |
| 20 <sup>1</sup>                                                                                                    | $2011 - 11 - 29$         |         | 11:33:00 45: Тестовая передача         | 1-201-00-000 : Низкое давление воды                       |                        | $\overline{\mathbf{v}}$ |  |  |  |  |
| $\vert\!\vert\!\vert\!\vert\!\vert$                                                                                                    |                          |         |                                        |                                                           | $\rightarrow$          |                         |  |  |  |  |
| Печать<br>считыв.                                                                                                    |                          |         |                                        |                                                           |                        |                         |  |  |  |  |

Рис. 19. Вкладка «Память событий».

**Дата** – дата возникновения события.

**Часы** – время возникновения события.

**Источник** – информация об источнике события (напр. зона, авария, кнопка брелока, запрос из сообщения SMS и пр.). Если в поле дополнительно находится (R), то это означает восстановление нормального состояния (напр. конец нарушения зоны, конец аварии).

#### SATEL MICRA 41

**КОД** – код события в формате Contact ID и его описание (если событию не назначен код во вкладке «Мониторинг», то поле будет пустым).

**П1 П2** – состояние мониторинга (П1 – ПЦН 1, П2 – ПЦН 2):

**нет символа** – событие не подлежит мониторингу.

**+** – событие успешно отправлено на ПЦН.

**.** – событие ждет в очереди для отправки на ПЦН.

**Считыв.** – кнопка позволяет загружать события из модуля.

**Печать** – кнопка позволяет открыть окно «Печать».

#### **Окно «Печать»**

В окне можно определить параметры печати списка событий.

**Принтер** – информация о выбранном принтере.

**Печать в текстовый файл** – поле необходимо выделить, если список событий должен экспортироваться в тексовый файл.

**Диапазон** – можно определить диапазон печати, выбрав одну из следующих опций:

**Все** – будут распечатаны / экспортированы все события.

- **Стр.** в поле рядом следует определить число страниц событий для печати / экспорта. Число событий для одной страницы будет отображено в скобках.
- **Выделение** опция доступна, если были выделены события в списке событий. Будут распечатаны / экспортированы только выделенные события.

### **Кнопки:**

**Свойства** – нажмите, чтобы выбрать принтер или чтобы запрограммировать его параметры.

**Печать** – нажмите, чтобы распечатать / экспортировать в файл список событий.

**Отмена** – нажмите, чтобы закрыть окно.

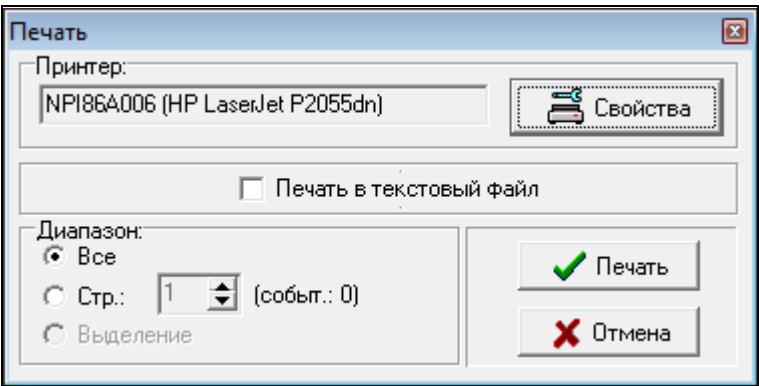

Рис. 20.Окно «Печать».

# <span id="page-42-0"></span>**4.4 НАСТРОЙКА С ПОМОЩЬЮ СООБЩЕНИЙ SMS**

Модуль можно настроить с помощью сообщений SMS:

- в любой момент с телефона, номер которого запрограммирован в списке «Телефонные номера для оповещения и теста связи», во вкладке «Телефон GSM, ПЦН»;
- каждые 15 минут после запуска (перезапуска) модуля с любого телефонного номера. После получения сообщения SMS для настройки, режим настройки будет продлен на 15 минут с момента получения этого сообщения.

С помощью сообщения SMS можно:

1. Добавить телефонные номера к списку [«Телефонные номера для оповещения](#page-29-0)  и [теста связи](#page-29-0)» (вкладка «Телефон GSM, ПЦН» в программе GPRS-Soft) после отправки:

«**SET1=+48XXXXXXXXX=**» – добавление номера T1, «**SET2=+48XXXXXXXXX=**» – добавление номера T2, «**SET3=+48XXXXXXXXX=**» – добавление номера T3, «**SET4=+48XXXXXXXXX=**» – добавление номера T4, где XXXXXXXXX – это цифры, добавляемого номера.

2. Удалить телефонные номера из списка [«Телефонные номера для оповещения](#page-29-0)  и [теста связи](#page-29-0)» после отправки:

«**DEL1**» – удаление номера T1,

«**DEL2**» – удаление номера T2,

«**DEL3**» – удаление номера T3,

«**DEL4**» – удаление номера T4.

- 3. Удалить все телефонные номера из списка [«Телефонные номера для оповещения](#page-29-0)  и [теста связи](#page-29-0)» после отправки «**DELALL**».
- 4. Обнулить счетчик оповещения (GPRS, SMS, CLIP) после отправки «**RESET**» (см.: параметр «Оповещение – [ограничить количество](#page-27-1)», во вкладке «Телефон GSM, ПЦН», в программе GPRS-Soft). После получения такого сообщения, модуль начнет отсчет заново.
- 5. Настроить время в модуле после отправки «**TIME**».
- 6. Включить тестовый режим после отправки «**TESTON**».
- 7. Выключить тестовый режим после отправки «**TESTOFF»**.

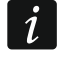

*Модуль учитывает регистр букв, поэтому, вписывая текст сообщений SMS для настройки, используйте только прописные буквы.*

# <span id="page-43-0"></span>**4.5 НАСТРОЙКА МОДУЛЯ ДЛЯ РАБОТЫ В РЕЖИМЕ ОХРАННОГО МОДУЛЯ**

1. Кликните по вкладке «Опции, зоны, выходы», и:

- включите опцию «Охранный модуль»;
- определите параметры проводных зон (тип шлейфа, чувствительность, восстановление и тип реакции), зарегистрируйте и настройте беспроводные извещатели (тип реакции, опцию проверки наличия);
- если используются зоны с задержкой, определите время на вход;
- если после постановки на охрану должно отсчитываться время на выход, позволяющее покинуть объект без вызова тревоги, то определите соответствующий параметр;
- определите параметры выходов (тип выхода, время активности);
- если пользователи модуля в состоянии дистанционно управлять с помощью сообщений SMS (постановка на охрану/снятие с охраны, сброс тревоги, блокировка/разблокировка зон, управление выходами), определите соответствующие управляющие запросы.
- 2. Если модуль должен поддерживать брелоки, то кликните по вкладке «Брелоки» и добавьте брелоки (см.: описание добавления брелоков на с. [36\)](#page-37-0).
- 3. Если модуль должен поддерживать клавиатуру MKP-300, кликните по вкладке «Клавиатура MKP-300», добавьте устройство (см.: [Добавление новых беспроводных](#page-12-1)  [устройств](#page-12-1)) и настройте его (см.: вкладку Вкладка «[Клавиатура](#page-38-0) MKP-300»).
- 
- 4. Кликните по вкладке «Мониторинг», и включите опцию «Автоматическое назначение кодов». Коды будут автоматически назначены соответствующим событиям (см.: описание опций «Автоматическое назначение кодов» с. 33). Рекомендуется включить опцию не только тогда, когда коды должны отправляться на ПЦН. Коды и их описания записываются в память событий. Это облегчает диагностику.

**MICRA** 

5. Если модуль должен реализовать функцию мониторинга или оповещения, то следует настроить соответствующие параметры и опции согласно разделу «Включение GPRS-мониторинга», «Включение SMS-мониторинга» и «Включение оповещения CLIP / SMS».

# <span id="page-44-0"></span>4.6 ВКЛЮЧЕНИЕ GPRS-МОНИТОРИНГА

- 1. Введите параметры GPRS-связи (вкладка «GSM-телефон, ПЦН»):
	- название точки доступа (APN) для соединения Internet GPRS;
	- имя пользователя для соединения Internet GPRS;
	- пароль для соединения Internet GPRS;
	- $-$  IP- $a$ <sub>n</sub>pec  $DNS$ -сервера, который должен использоваться модулем (нет необходимости программировать адрес DNS-сервера, если для ПЦН вписан IP-адрес).
- 2. Настройте параметры ПЦН (вкладка «GSM-телефон, ПЦН»):
	- отметьте поле «GPRS»;
	- впишите адрес ПЦН (поле «Адрес ПЦН (GPRS»);
	- впишите номер ТСР-порта, через который будет осуществляться связь с ПЦН;
	- в случае формата SATEL IP впишите ключ для шифрования данных. отправляемых на ПЦН («Ключ ПЦН»);
	- в случае формата SATEL IP впишите ключ GPRS.
- 3. Определите протокол для передачи кодов модулем на ПЦН (поле «TCP/IP» или «UDP»).
- 4. Определите в модуле формат отправки кодов событий на ПЦН (поле «SATEL IP» или «SIA-IP»).
- 5. Если был выбран формат SIA-IP:
	- определите идентификатор, предназначенный для идентификации прибора при мониторинге (поле «Идентификатор SIA-IP»);
	- определите интервал времени для отправки дополнительного теста связи (поле «Тест связи каждые»).
- 6. Определите ПЦН, на который должен отправляться код события (событие может отправляться на два ПЦН), и коды Contact ID для тех событий, которые должны настройки этих параметров отправляться. Для предназначена вкладка «Мониторинг», вкладка «Брелоки» (в ней вкладка «Мониторинг») и вкладка «Клавиатура МКР-300» (таблица «Оповещение / мониторинг»). В режиме охранного модуля, если включена опция «Автоматическое назначение кодов», коды назначаются автоматически.

# <span id="page-44-1"></span>**4.7 ВКЛЮЧЕНИЕ SMS-МОНИТОРИНГА**

- 1. Впишите телефонный номер центра SMS-сообщений в поле «Номер SMS-центра» во вкладке «GSM-телефон. ПЦН», если он не был введен оператором в память SIMкарты.
- 2. Осуществите настройку параметров ПЦН (вкладка «GSM-телефон, ПЦН»):
	- отметьте поле «SMS»;

**SATEL** 

- впишите номер телефона GSM, с помощью которого ПЦН принимает SMSсообщения (поле «Тел. номер (SMS)»).
- 3. Определите формат SMS-сообщения, в котором должны передаваться события на ПЦН (вкладка «GSM-телефон, ПЦН»).
- 4. Определите ПЦН, на который должен отправляться код события (событие может отправляться на два ПЦН), и коды Contact ID или двухзначные коды для событий, которые должны отправляться. Для этого предназначена вкладка «Мониторинг», вкладка «Брелоки» (в ней вкладка «Мониторинг») и во вкладке «Клавиатура MKP-300», в таблице «Оповещение / мониторинг». В режиме охранного модуля, если включена опция «Автоматическое назначение кодов», коды назначаются автоматически.

# <span id="page-45-0"></span>**4.8 ВКЛЮЧЕНИЕ ОПОВЕЩЕНИЯ CLIP / SMS**

SMS- или CLIP-оповещение осуществляется независимо от мониторинга.

- 1. Впишите телефонный номер центра SMS-сообщений в поле «Номер SMS-центра» во вкладке «GSM-телефон, ПЦН», если он не был введен оператором в память SIMкарты.
- 2. Запрограммируйте телефонные номера для оповещения с помощью SMSсообщений или услуги CLIP (таблица «Телефонные номера для оповещения и теста связи» во вкладке «GSM-телефон, ПЦН»).
- 3. Определите события, информация о которых должна передаваться на запрограммированные телефонные номера, и выберите способ оповещения (CLIP или SMS). В случае SMS-оповещения необходимо определить содержание сообщений SMS. Для этого предназначена вкладка «Оповещение CLIP / SMS», вкладка «Брелоки» (в ней вкладка «Оповещение CLIP / SMS») и вкладка «Клавиатура MKP-300» (таблица «Оповещение / мониторинг»). Для событий, касающихся аналоговых входов, можно дополнительно включить опцию «Добавить в сообщение значение напряжения на входе».

# <span id="page-45-1"></span>**4.9 ИЗМЕНЕНИЕ ТЕКСТОВЫХ СООБЩЕНИЙ С ПОМОЩЬЮ SMS-СООБЩЕНИЙ**

Сообщения SMS, введенные:

- в поле «Нарушение / превышение» и «Восстановление», во вкладке «Оповещение CLIP/SMS»,
- в поле «Сообщение SMS», во вкладке «Брелоки»,
- в поле «Сообщение SMS», во вкладке «Клавиатура MKP-300»,

можно изменить, отправив SMS-сообщение: «текст текущего сообщения=текст нового сообщения».

 $\tilde{l}$ 

*Следует помнить о том, что текст текущего сообщения должен полностью совпадать с текстом сообщения, запрограммированного в программе.*

Если сообщение должно быть отправлено с телефона, номер которого запрограммирован во вкладке «GSM-телефон, ПЦН», в списке «Телефонных номеров для оповещения и теста связи», то, во вкладке «Опции, зоны, выходы», включите опцию «Управление SMS – только номера из списка номеров для оповещения».

Если сообщение должно быть отправлено с любого телефона, опция «Управление SMS – только номера из списка номеров для оповещения», во вкладке «Опции, зоны, выходы», должна быть выключена.

Сообщение может быть отправлено в любой момент.

# <span id="page-46-0"></span>**5. ОБНОВЛЕНИЕ МИКРОПРОГРАММЫ МОДУЛЯ С ПОМОЩЬЮ SMS-СООБЩЕНИЯ**

На номер GSM-телефона модуля следует отправить SMS-сообщение с управляющим запросом для запуска обновления прошивки модуля (функция «SMS для обновления» в закладке «Удаленное обновление»). Модуль соединиться с сервером обновлений, адрес которого был запрограммирован в модуле.

Если в модуле включена опция «Адрес сервера из SMS» (закладка «Удаленное обновление»), можно отравить сообщение с текстом **xxxx=yyyy:zz=**, где «xxxx» – запрограммированный в модуле управляющий запрос для запуска обновления, «yyyy» – адрес сервера с актуальной версией микропрограммы модуля (IP-адрес или название), «zz» – номер порта сервера. Модуль соединяется с компьютером, адрес которого был указан в сообщении SMS. Если в сообщении SMS управляющий запрос был введен правильно, а остальные данные ошибочны, то адрес и порт сервера, с которым должен соединиться модуль, будут загружены согласно настройкам модуля.

По завершении обновления на номер, с которого было отправлено SMS-сообщение для запуска обновления, будет отправлено SMS-сообщение с информацией о результате обновления и о версии микропрограммы модуля.

# <span id="page-46-1"></span>**6. ПРИЛОЖЕНИЕ MICRA CONTROL**

MICRA CONTROL – это программное обеспечение, предназначенное для удаленного управления охранными модулями MICRA (версия 2.05 или более поздняя) с помощью устройств с установленной операционной системой Android (версия 2.0 или более поздняя). Приложение позволяет ставить систему на охрану и снимать ее с охраны, сбрасывать тревоги, управлять выходами, исключать и отменять исключение зон. Оно позволяет и контролировать состояние системы MICRA. Связь между приложением MICRA CONTROL и модулем MICRA осуществляется с помощью сообщений SMS. Приложение можно бесплатно скачать с Google Play.

 $\vert i \vert$ 

*Пользуясь приложением, следует помнить, что каждый запрос отправляется на модуль MICRA в виде сообщения SMS. В ответ на каждый принятый запрос модуль отправляет сообщение SMS с информацией о текущем состоянии системы. Удаленное управление системой влечет за собой расходы.*

*Чтобы приложение работало правильно, в модуле должна быть включена опция «*Подтверждать управление отправкой сост. модуля» *(см.: с. [24\)](#page-25-1).*

*Если в течение 1 минуты с момента отправки сообщения SMS не будет получен ответ, приложение сообщит об отсутствии ответа модуля.*

*Если в модуле включена опция «Управление SMS – только номера из списка номеров для оповещения» (см.: с. [24](#page-25-2)), то телефонный номер устройства с установленной программой MICRA CONTROL должен находиться в списке номеров «Тел. ном. для оповещения и теста связи» (см.: с. [28\)](#page-29-0).*

*Внешний вид приложения и способ работы с ним может зависеть от версии операционной системы Android.*

*Если GPRS-мониторинг включен, то реакция модуля может быть задержана по запросу.*

*Если данная функция недоступна (напр., нельзя исключить зону, если система поставлена на охрану), то сообщит об этом соответствующее сообщение.*

# <span id="page-47-0"></span>**6.1 ПЕРВЫЙ ЗАПУСК ПРИЛОЖЕНИЯ**

- 1. После запуска приложения будет отображен экран выбора системы. С помощью функциональной кнопки устройства с установленным приложением MICRA CONTROL вызовите меню и прикоснитесь к запросу «Новый».
- 2. В открывшемся меню прикоснитесь к запросу «Название».
- 3. В открывшемся окне введите название системы MICRA, которая должна управляться с помощью приложения. Прикоснитесь к кнопке «Да». Окно будет закрыто.
- 4. В меню прикоснитесь к запросу «Телефонный номер».
- 5. В открывшемся окне введите телефонный номер модуля MICRA. Прикоснитесь к кнопке «Да». Окно будет закрыто.
- 6. Прикоснитесь к кнопке «Сохранить». В списке будет отображена сохраненная Вами система MICRA.

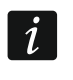

 $\boldsymbol{j}$ 

*В случае необходимости повторите действия из пунктов 1-6, чтобы добавить очередные системы MICRA.*

- 7. Прикоснитесь к одной из отображаемых систем MICRA. На модуль MICRA будет отправлено сообщение SMS. В ответ модуль отправит в виде нескольких сообщений SMS конфигурационные данные необходимые для управления системой MICRA с помощью приложения.
- 8. После получения сообщения SMS с конфигурационными данными будет отображен главный экран управления системой MICRA.

*Загруженные конфигурационные данные автоматически записываются в память устройства с установленным приложением MICRA CONTROL.*

9. Прикоснитесь к кнопке  $\left\langle \downarrow \right\rangle$ , чтобы получить информацию о текущем состоянии системы. В модуль MICRA будет отправлено сообщение SMS. В ответ модуль отправит в виде сообщения SMS информацию о состоянии системы.

10.Можно начать управление системой MICRA.

# <span id="page-47-1"></span>**6.2 ЭКРАН ВЫБОРА СИСТЕМЫ**

Первый экран, отображаемый после запуска приложения, позволяет запрограммировать основные параметры системы MICRA, которая должна управляться с помощью приложения (см.: раздел «Первый запуск системы»). Могут быть запрограммированы параметры многих систем MICRA. После их настройки, доступным будет список систем MICRA, которыми можно управлять.

Прикосновение к одной из отображаемых систем MICRA откроет главный экран управления этой системой (если это будет первое прикосновение, то произойдет обмен сообщениями SMS для загрузки конфигурационных данных).

Продленное прикосновение к выбранной системе MICRA откроет меню со следующими запросами:

**Выбрать** – открытие главного экрана управления выбранной системой.

- **Редактирование** редактирование названия или телефонного номера выбранной системы.
- **Загрузить конфигурационные данные** обновление конфигурационных данных выбранной системы. Обновление требуется только, если конфигурационные данные системы были изменены (напр. содержание управляющихся запросов, названия зон или выходов и т.д.).

**Удалить** – удаление выбранной системы.

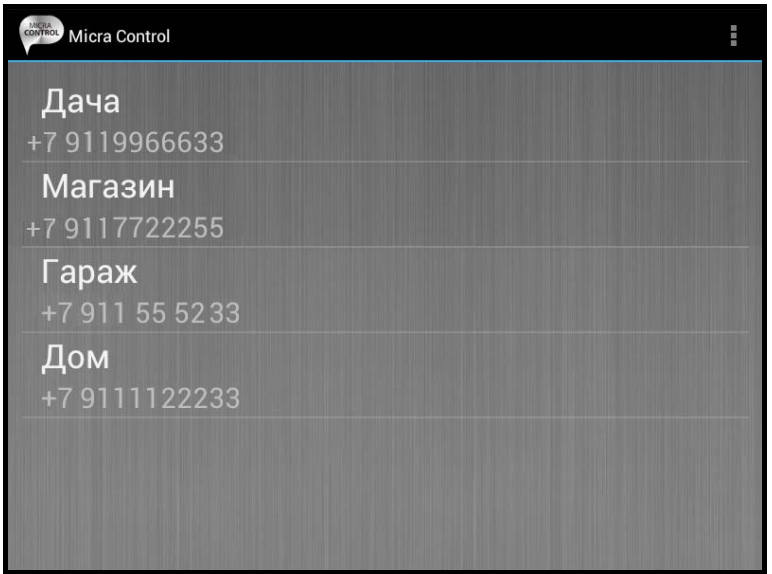

<span id="page-48-3"></span>Рис. 21. Примерные данные на экране выбора системы.

# <span id="page-48-0"></span>**6.2.1 ЗАЩИТА ДОСТУПА К ПРОГРАММЕ**

Экран выбора системы позволяет защитить доступ к программе с помощью кода. Для этого следует:

- 1. Пользуясь функциональной клавишей устройства с установленным приложением MICRA CONTROL открыть меню и прикоснуться к запросу «Настройки».
- 2. На открывшемся экране прикоснуться к запросу «Защитить кодом».
- 3. Введите код, который будет требоваться при авторизации во время запуска приложения.
- 4. Тот же самый код повторите в очередном поле.
- 5. Прикоснитесь к кнопке «OK», чтобы подтвердить введенные изменения. Во время очередного запуска приложения необходимой будет авторизация с помощью кода.

#### <span id="page-48-1"></span>**6.3 КНОПКИ, ПРЕДНАЗНАЧЕННЫЕ ДЛЯ ПЕРЕКЛЮЧЕНИЯ МЕЖДУ ЭКРАНАМИ**

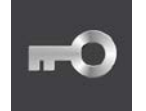

после прикосновения к кнопке будет открыт главный экран управления системой MICRA

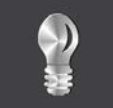

после прикосновения к кнопке будет открыт экран управления выходами

после прикосновения к кнопке будет открыт экран зон

#### <span id="page-48-2"></span>**6.4 ГЛАВНЫЙ ЭКРАН УПРАВЛЕНИЯ СИСТЕМОЙ MICRA**

Экран дает возможность: постановки системы на охрану и снятия системы с охраны, а также сброса тревоги в системе. Кроме этого содержит информацию о версии микропрограммы модуля MICRA и состоянии системы. Ниже описаны значки, отображаемые на экране.

**n** 

=

уровень сигнала, принимаемого антенной GSM модуля (представленный значок индицирует максимальный уровень сигнала – если уровень сигнала ниже, значок меняется)

рядом со значком отображается текущее значение напряжения питания модуля

система на охране

саботаж модуля

авария питания

авария аккумулятора

превышение определенного максимального количества передач, отправляемых модулем в течение суток (см.: параметр «[Оповещение](#page-27-1) – [ограничить количество](#page-27-1)», с. [26\)](#page-27-1).

На экране доступны следующие кнопки:

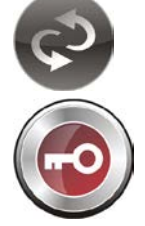

после прикосновения к кнопке приложение обновит информацию о состоянии системы

после прикосновения к кнопке система MICRA будет поставлена на охрану

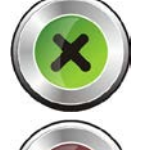

после прикосновения к кнопке система MICRA будет снята с охраны

после прикосновения к кнопке в системе MICRA будет сброшена тревога

# <span id="page-49-0"></span>**6.5 ЭКРАН УПРАВЛЕНИЯ ВЫХОДАМИ**

Экран предоставляет информацию о состоянии релейных выходов. Рядом с названием выхода находится информация о его состоянии: OFF – выключен, ON – включен. Если выходу назначена функция «Управление», возможным будет управление с помощью кнопок:

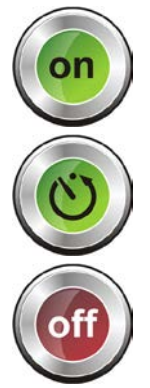

после прикосновения к кнопке выход будет включен

после прикосновения к кнопке выход будет включен на время

после прикосновения к кнопке выход будет выключен

Если выходу не назначена функция «Управление», кнопки будут неактивными.

# <span id="page-50-0"></span>**6.6 ЭКРАН ОТОБРАЖЕНИЯ СОСТОЯНИЯ ЗОН**

Экран предоставляет информацию о состоянии зон, исключении и отмене исключения зон.

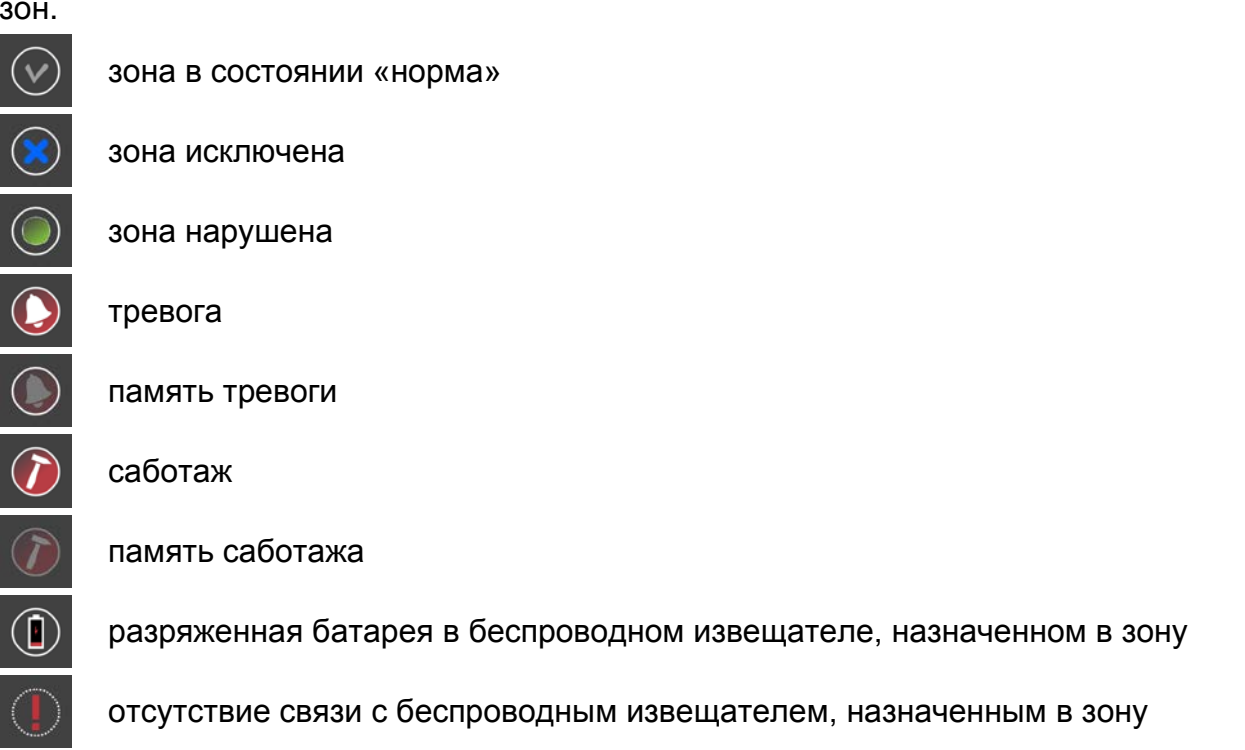

Рядом с названием зоны, с левой стороны, находится поле, которое следует выделить прикосновением, если зона должна быть исключена / исключение зоны должно быть отменено.

С помощью функциональной кнопки устройства с установленным приложением MICRA CONTROL можно открыть меню со следующими запросами:

**Исключить** – выделенная зона будет исключена.

**Отменить исключение** – исключение выделенной зоны будет отменено.

**Выделить все** – все зоны будут выделены.

<span id="page-50-1"></span>**Отменить выделение всех** – выделение всех зон будет отменено.

# **7. ВОССТАНОВЛЕНИЕ ЗАВОДСКИХ УСТАНОВОК**

# <span id="page-50-2"></span>**7.1 С ПОМОЩЬЮ ПРОГРАММЫ GPRS-Soft**

- 1. Необходимо выбрать в меню позицию «Связь», а затем в меню, которое откроется, выбрать функцию «Заводские настройки».
- 2. В открывшемся меню, выбрать «Заводские настройки».
- 3. В открывшемся окошке подтвердить восстановление заводской настройки модуля.

| in GPRS-Soft v1.06.000 |                                                                     |                  |                                                                              |                                                |          |                   |              |  |  |  |  |
|------------------------|---------------------------------------------------------------------|------------------|------------------------------------------------------------------------------|------------------------------------------------|----------|-------------------|--------------|--|--|--|--|
| Файл                   | Справка<br>Связы                                                    |                  |                                                                              |                                                |          |                   |              |  |  |  |  |
| Мод                    | $R5-232$<br>TCP/IP<br>Конфигурация                                  |                  | $2 - 06 - 28$                                                                |                                                |          | 12:06 2012-07-05  |              |  |  |  |  |
|                        | Чтение<br>Запись                                                    | Ctrl+O<br>Ctrl+U |                                                                              |                                                | 24<br>Z9 | <b>TMP</b><br>Z10 | $NO1-$<br>Z1 |  |  |  |  |
| Опции                  | Аварии                                                              | Ctrl+A           |                                                                              | Оповещение CLIP/SMS<br>Тест связи  <br>Монитор |          |                   |              |  |  |  |  |
| Иден<br>⊽<br>Д         | Устан,время<br>Передача теста связи - Ctrl+T<br>Заводские настройки | Ctrl+Z           | ПЦН 1<br>$C$ SMS<br><b>GPRS</b><br>Выкл.<br>⊙ GPRS,SMS в случае пробл.с GPRS |                                                |          |                   |              |  |  |  |  |
|                        | Ном."для связи" из списка ном.для опов.                             |                  |                                                                              | Тел.номер (SMS):                               |          | +79164444444      |              |  |  |  |  |
|                        | svyaz'<br>SMS для связи:                                            |                  | Адрес ПЦН (GPRS): I<br>89.121.121.121                                        |                                                |          |                   |              |  |  |  |  |

Рис. 22. Функция «Заводские настройки» в меню «Связь».

# <span id="page-51-0"></span>**7.2 С ПОМОЩЬЮ УСТАНОВКИ ПЕРЕМЫЧКИ НА ШТЫРЬКИ ПОРТА RS-232 TTL**

- 1. Выключите питание модуля.
- 2. Установите перемычку на штырьки порта RS-232 TTL на плате модуля согласно рисунку [23.](#page-51-1)

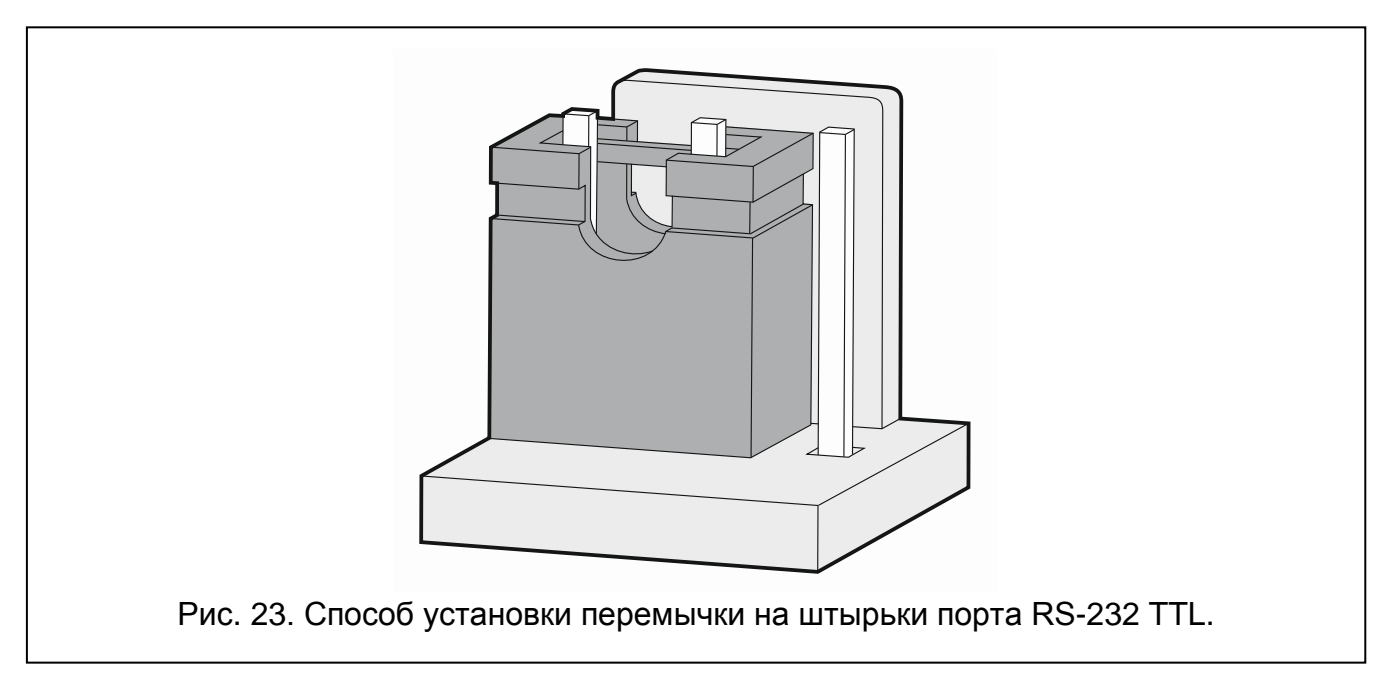

- <span id="page-51-1"></span>3. Включите питание модуля.
- 4. На плате модуля после вспышки светодиода «B» на несколько секунд загорятся все светодиоды.
- 5. Когда светодиоды «A» и «B» начнут мигать, заводские установки будут восстановлены. Выключите питание модуля.
- 6. Снимите перемычку.
- 7. Включите питание модуля.

# <span id="page-52-0"></span>8. ТЕХНИЧЕСКИЕ ДАННЫЕ

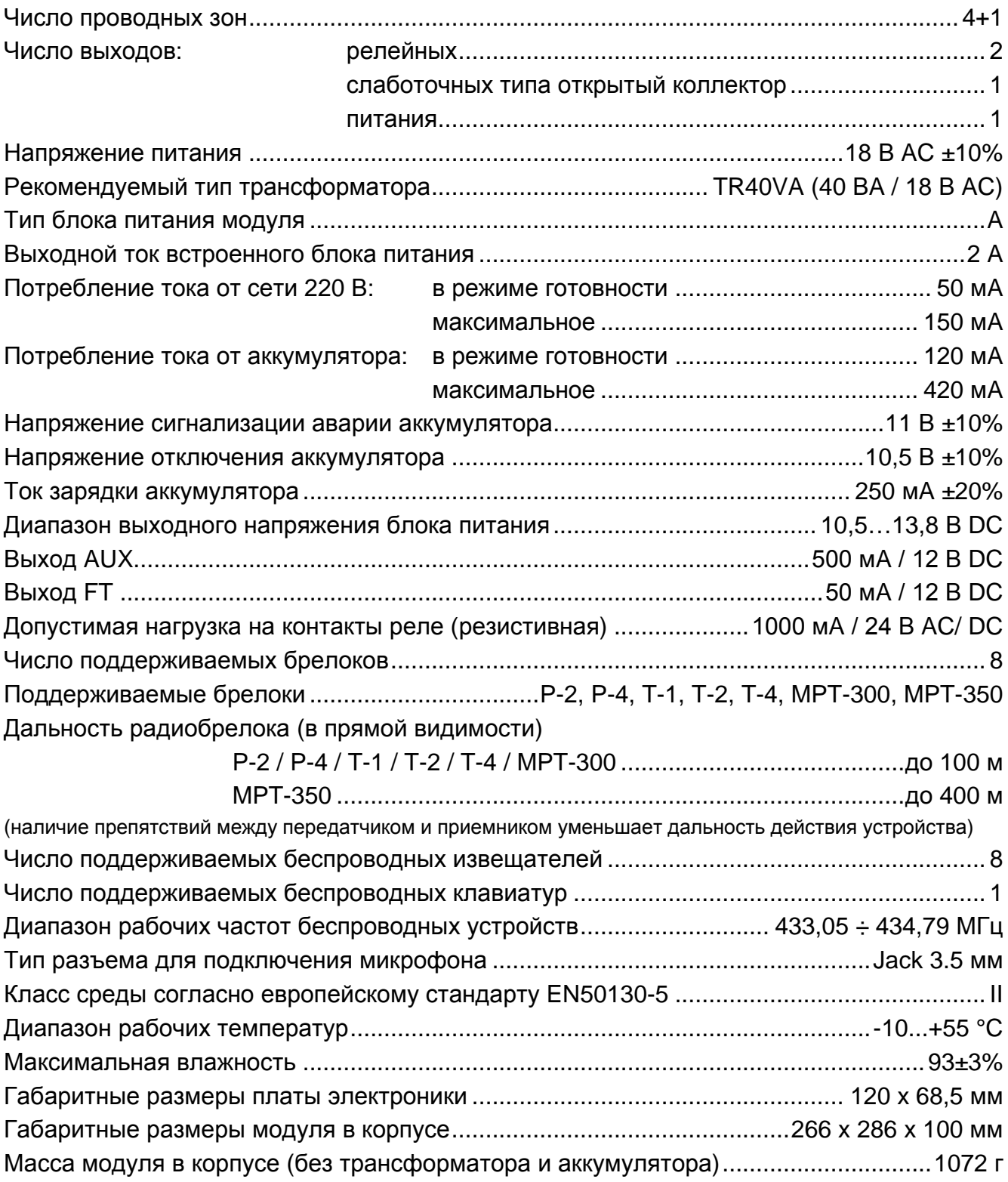

Параметры GPRS и номера центра сообщений SMS GPRS для операторов сети GSM в России (данные от июня 2009):

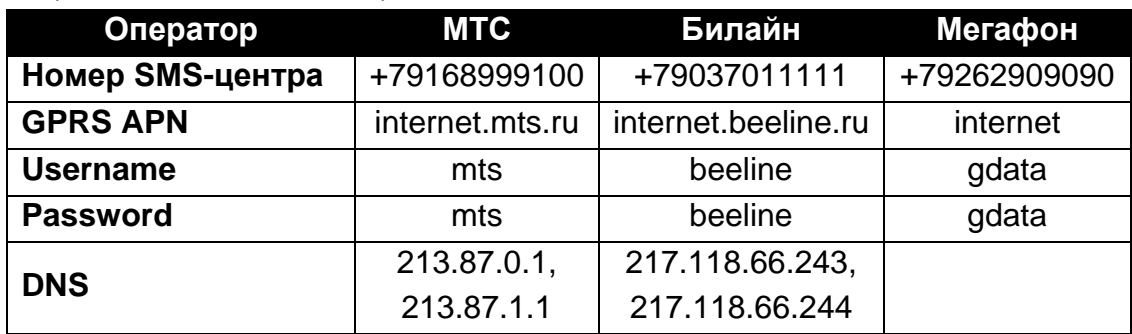

# <span id="page-54-0"></span>**9. ИСТОРИЯ ИЗМЕНЕНИЙ СОДЕРЖАНИЯ РУКОВОДСТВА**

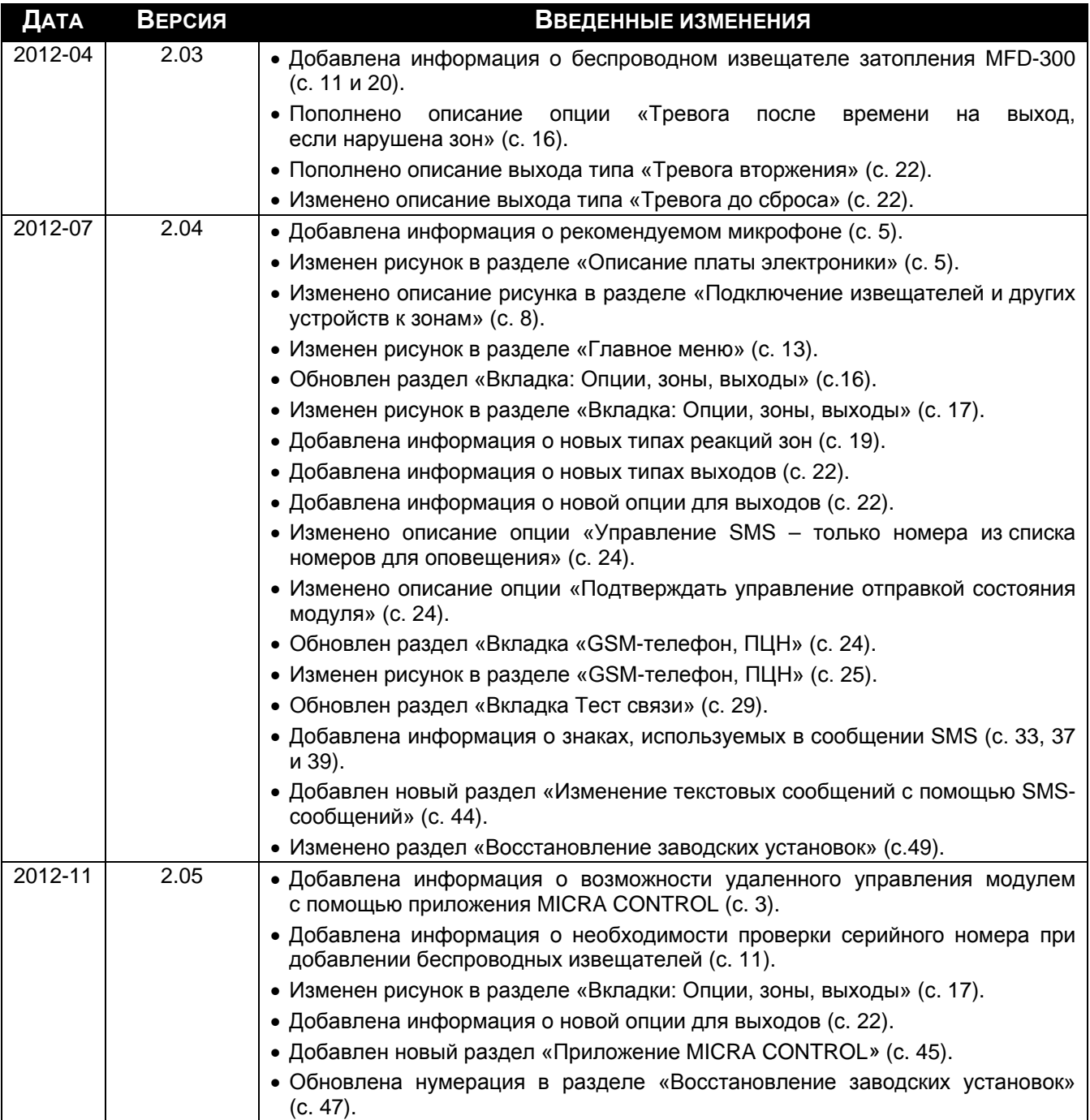

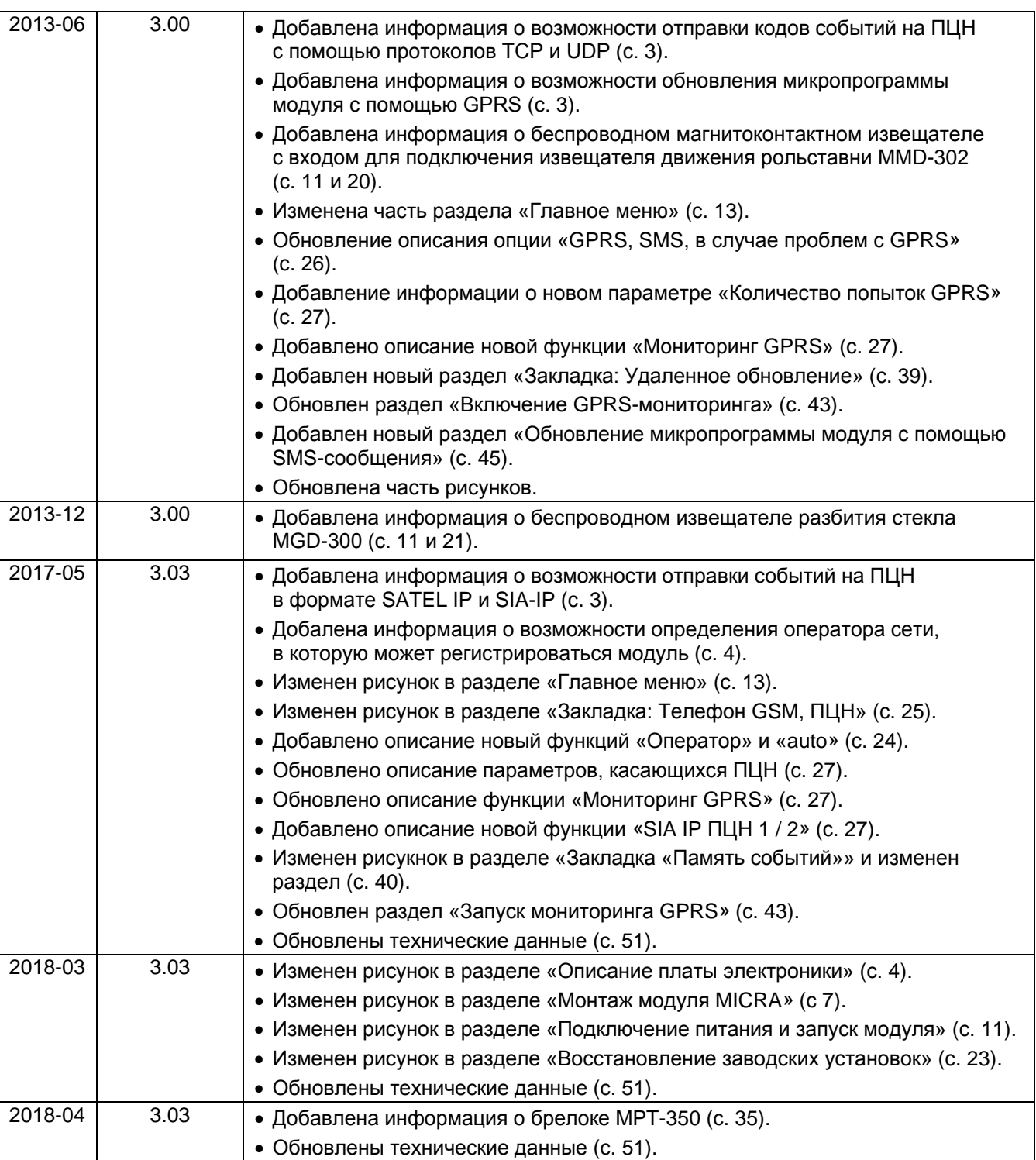